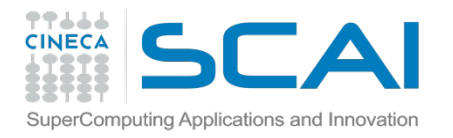

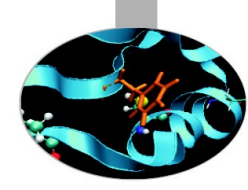

## Running MD on HPC architectures I. Hybrid Clusters

# Alessandro Grottesi

**Cineca** 

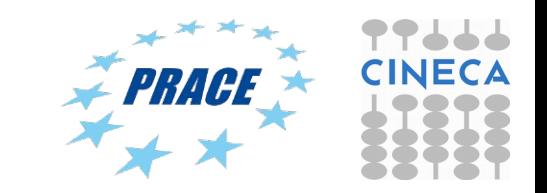

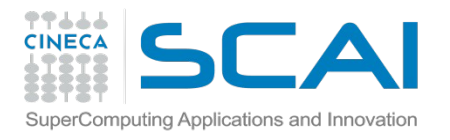

### Today's lecture

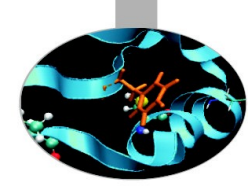

**You will learn:**

- **Gromacs @ CINECA: set up and launch of simulations**
- Launch MD code (GROMACS, NAMD)
- Optimize performance and benchmarking
- Tutorial (later this afternoon...)

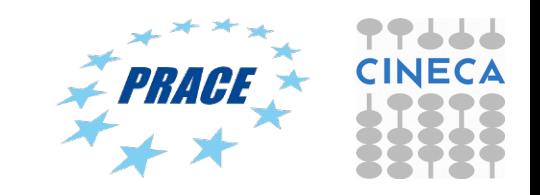

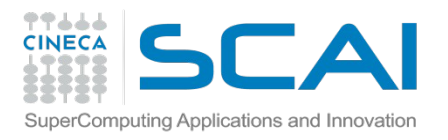

## Eurora

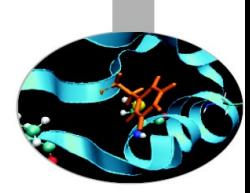

Model: Eurora prototype

Architecture: Linux Infiniband Cluster

Processors Type:

- Intel Xeon (Eight-Core SandyBridge) E5-2658 2.10 GHz (Compute)

- Intel Xeon (Eight-Core SandyBridge) E5-2687W 3.10 GHz (Compute)

- Intel Xeon (Esa-Core Westmere) E5645 2.4 GHz (Login)

Number of nodes: 64 Compute + 1 Login

Number of cores: 1024 (compute) + 12 (login)

Number of accelerators: 64 nVIDIA Tesla K20 (Kepler) + 64 Intel Xeon Phi (MIC)

RAM: 1.1 TB (16 GB/Compute node + 32GB/Fat node)

OS: RedHat CentOS release 6.3, 64 bit

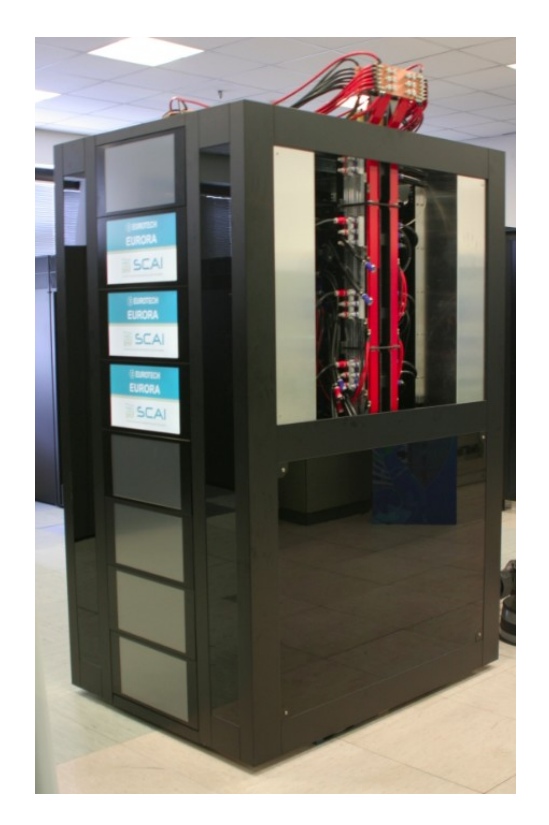

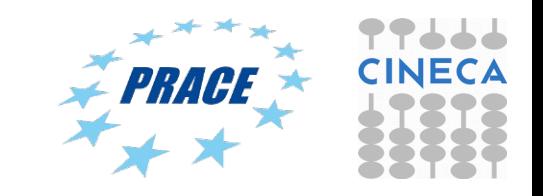

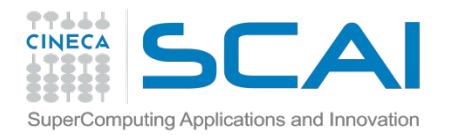

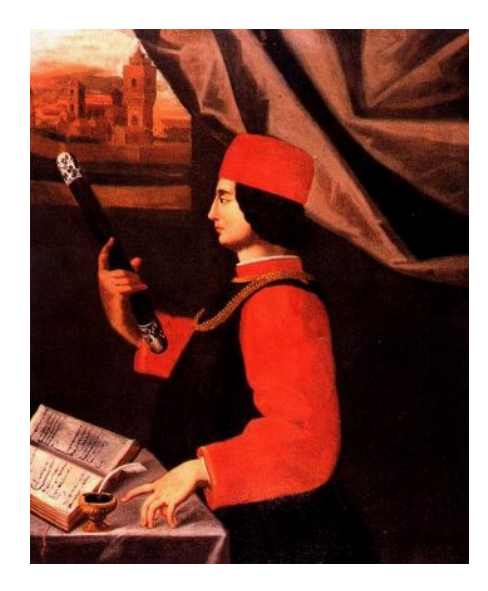

Pico

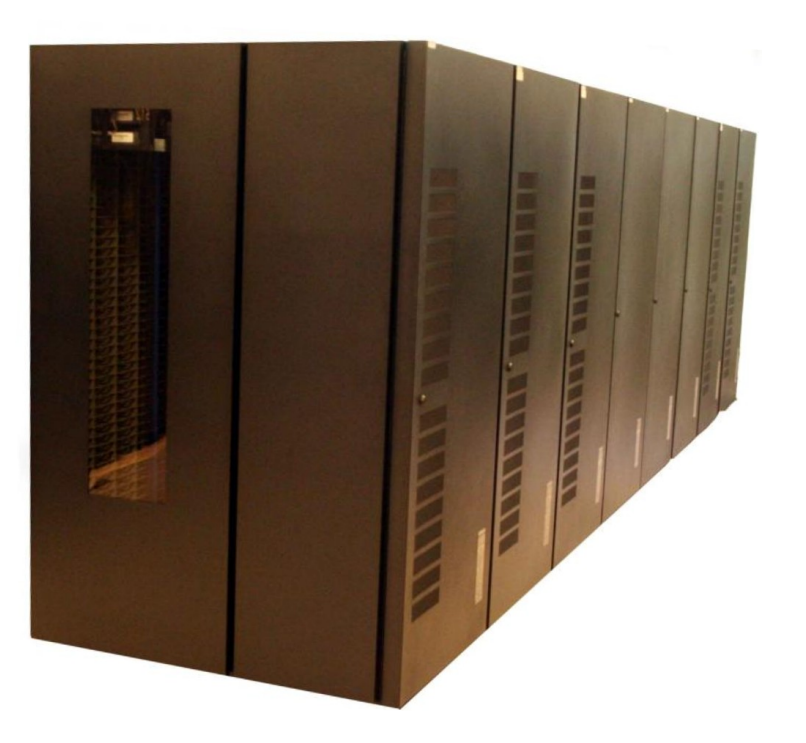

Model: IBM NeXtScale server

Architecture: Linux Infiniband Cluster

Processors Type: Intel Xeon (Ten-Core) E5-2670v2 2.50 GHz (Compute)

Number of nodes: 54 Compute + 4 visualization + 2 Login + 14 other

Number of cores: 1080 (compute)

Number of accelerators: 4 + 2 (only on viz nodes)

RAM: 128 GB/Compute node (2 viz nodes with 512GB)

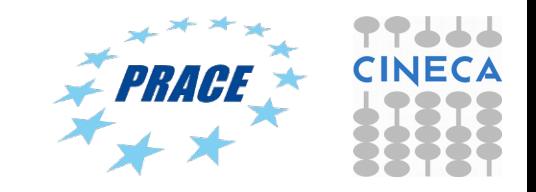

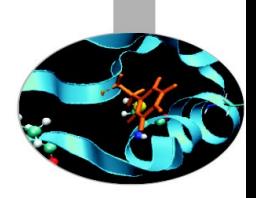

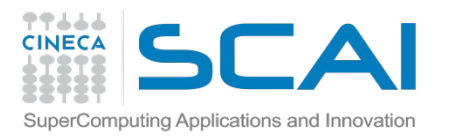

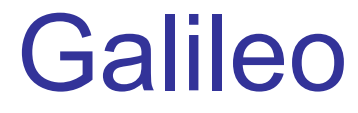

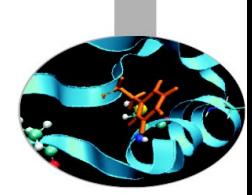

Model: IBM NeXtScale Architecture: Linux Infiniband Cluster Nodes: 516 Processors: 8-cores Intel Haswell 2.40 GHz (2 per node) Cores: 16 cores/node, 8256 cores in total Accelerators: 2 Intel Phi 7120p per node on 384 nodes (768 in total) RAM: 128 GB/node, 8 GB/core Internal Network: Infiniband with 4x QDR switches Disk Space:2,500 TB of local storage Peak Performance:  $\sim$ 1 Pflop/s (69<sup>th</sup> on TOP500)

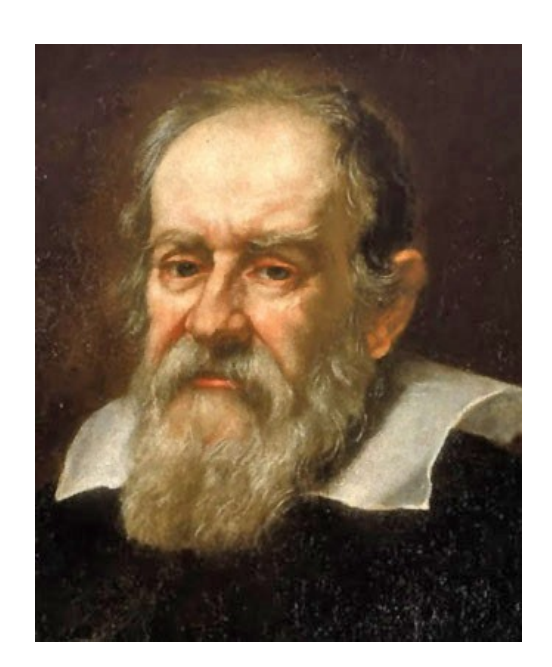

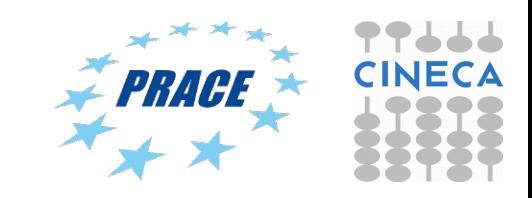

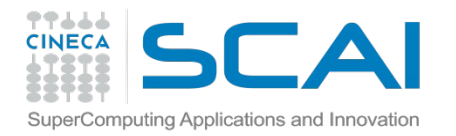

#### **Compute nodes**

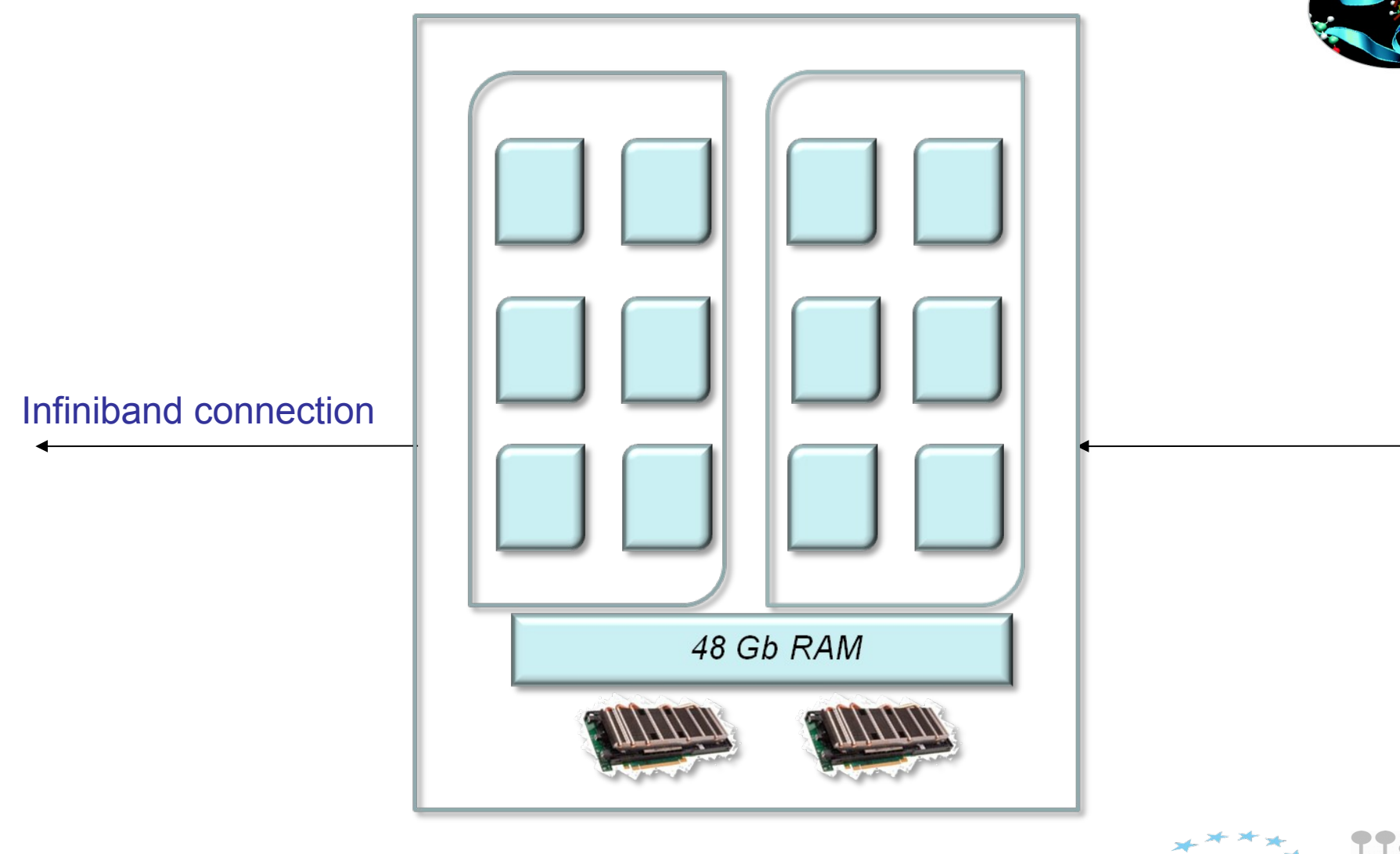

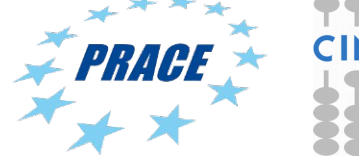

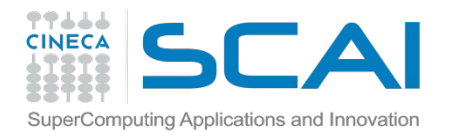

### Molecular Dynamics and accelerators

7.000 6.000 ns/di 5.000

4.000 3.000 Įã 2.000 å 1.000  $0.000$ 

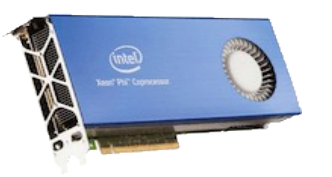

Intel Xeon Phi Nvidia K80

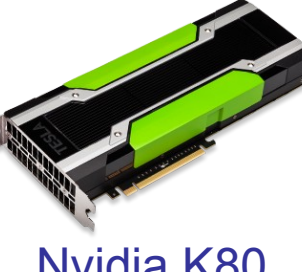

#### – GROMACS

• Under development, currently (Jan 2015) only nativemode version available.

#### – NAMD

• Pre-release version of NAMD 2.10 has Xeon PHI support but still under development. Speed-ups < 2 for ApoA1 and STMV benchmarks.

#### $-1$  AMMPS

• Xeon PHI support available in current downloads for non-bonded calculations. Reported speed-ups of about 1.78x compared to non-accelerated code (one coprocessor/node) for Rhodopsin benchmark. Higher speed-ups obtained with materials simulations.

#### – AMBER

• Xeon PHI-enabled version released 6 Aug 2014. Waiting for benchmarks.

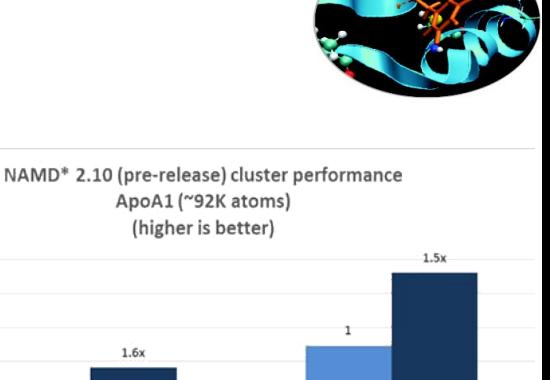

#### **Speedup (Mixed Precision)** (Higher is Better)

Nodes

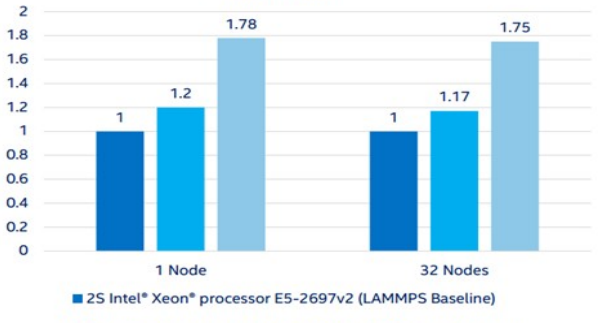

2S Intel® Xeon® processor E5-2697v2 (LAMMPS IA Package)

2S E5-2697v2 + Intel® Xeon Phi™ coprocessor 7120A Turbo Off (LAMMPS IA Package)

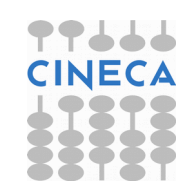

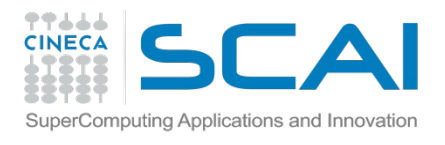

# Intel Xeon PHI overview

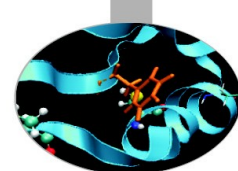

- Intel product line based on Intel's Many Integrated Core (MIC) technology where many low, power cores ( $>50$ ) are packed on a single chip.
- Currently available device (Knight's Corner or KNC) can be seen as a co-processor, in direct competition to NVIDIA GPU for HPC.
	- connection to host CPU via PCI-eXpress link.
- But unlike GPU technology is not too dissimilar from host CPU  $\rightarrow$  not essential to rewrite code, in principle just re-compile (with Intel compilers). Should lead to shorter development path in most cases.
- Doesn't mean though that code does need not porting to obtain peak performance some optimisation is needed.

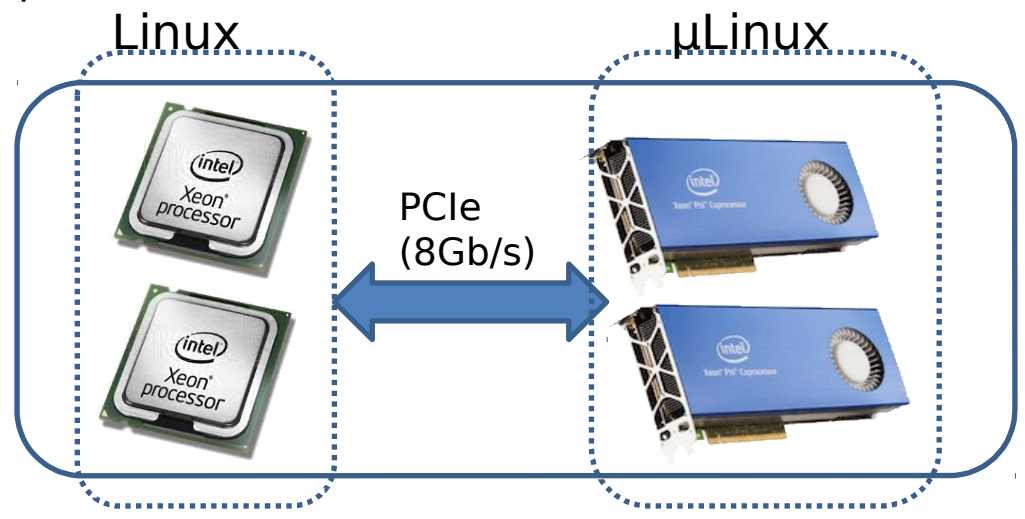

Most powerful supercomputer in TOP500 (Tianhe-2) uses 48000 Xeon PHI cards.

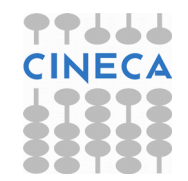

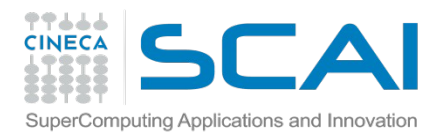

### Classical Molecular Dynamics and Intel Xeon PHI

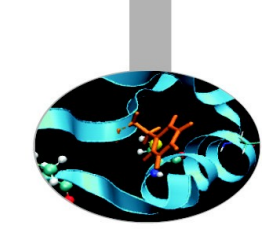

- Development some way behind GPU-CUDA versions of classical MD programs (which started about 4 years ago).
- But given that there is no need to rewrite in new languages (e.g CUDA) development path should be shorter.
- Most current Xeon PHI versions seem to be based on the off-load model to exploit CUDA developments.
- Off-loaded calculations invariably involve non-bonded dispersion interactions may also include PME, energy calculation etc.
- Intel maintains a list of "recipes" for building Xeon PHI applications (not just MD):

#### **https://software.intel.com/en-us/articles/namd-for-intelxeon-phi-coprocessor**

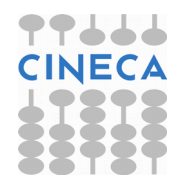

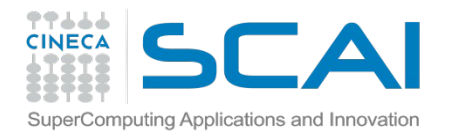

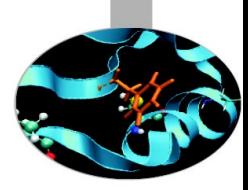

# Running MD code on Eurora (GROMACS)

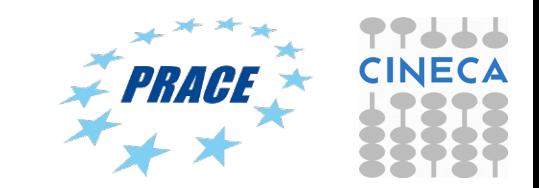

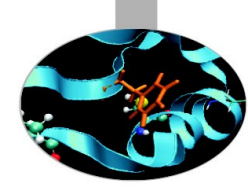

# GROMACS: what for...?

- 1. Minimizzation
- 2. Molecular Dynamics (classic, brownian, Langevin)
- 3. Normal Mode Analysis
- 4. Essential Dynamics and Sampling
- 5. Free Energy calculations (FEP, Umbrella sampling, AFM)
- 6. Replica Exchange Molecular Dynamics
- 7. Coarse-Grained MD
- 8. Metadynamics
- 9. Much more...

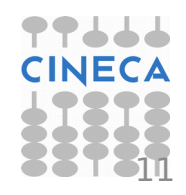

#### Available forcefield in Gromacs (4.6.5)

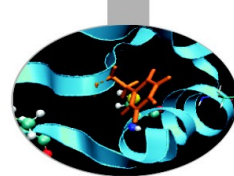

- 1. AMBER03 protein, nucleic AMBER94 (Duan et al., J. Comp. Chem. 24, 1999-2012, 2003)
- 2. AMBER94 force field (Cornell et al., JACS 117, 5179-5197, 1995)
- 3. AMBER96 protein, nucleic AMBER94 (Kollman et al., Acc. Chem. Res. 29, 461-469, 1996)
- 4. AMBER99 protein, nucleic AMBER94 (Wang et al., J. Comp. Chem. 21, 1049-1074, 2000)
- 5. AMBER99SB protein, nucleic AMBER94 (Hornak et al., Proteins 65, 712-725, 2006)
- 6. AMBER99SB-ILDN protein, nucleic AMBER94 (Lindorff-Larsen et al., Proteins 78, 1950-58, 2010)
- 7. AMBERGS force field (Garcia & Sanbonmatsu, PNAS 99, 2782-2787, 2002)
- 8. CHARMM27 all-atom force field (with CMAP) version 2.0
- 9. GROMOS96 43a1 force field
- 10. GROMOS96 43a2 force field (improved alkane dihedrals)
- 11. GROMOS96 45a3 force field (Schuler JCC 2001 22 1205)
- 12. GROMOS96 53a5 force field (JCC 2004 vol 25 pag 1656)
- 13. GROMOS96 53a6 force field (JCC 2004 vol 25 pag 1656)
- 14. GROMOS96 54a7 force field (Eur. Biophys. J. (2011), 40,, 843-856)
- 15. OPLS-AA/L all-atom force field (2001 aminoacid dihedrals)
- 16. [DEPRECATED] Encad all-atom force field, using full solvent charges
- 17. [DEPRECATED] Encad all-atom force field, using scaled-down vacuum charges
- 18. [DEPRECATED] Gromacs force field (see manual)
- 19. [DEPRECATED] Gromacs force field with hydrogens for NMR

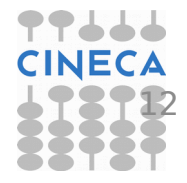

#### Workflow for running MD simulations in GROMACS

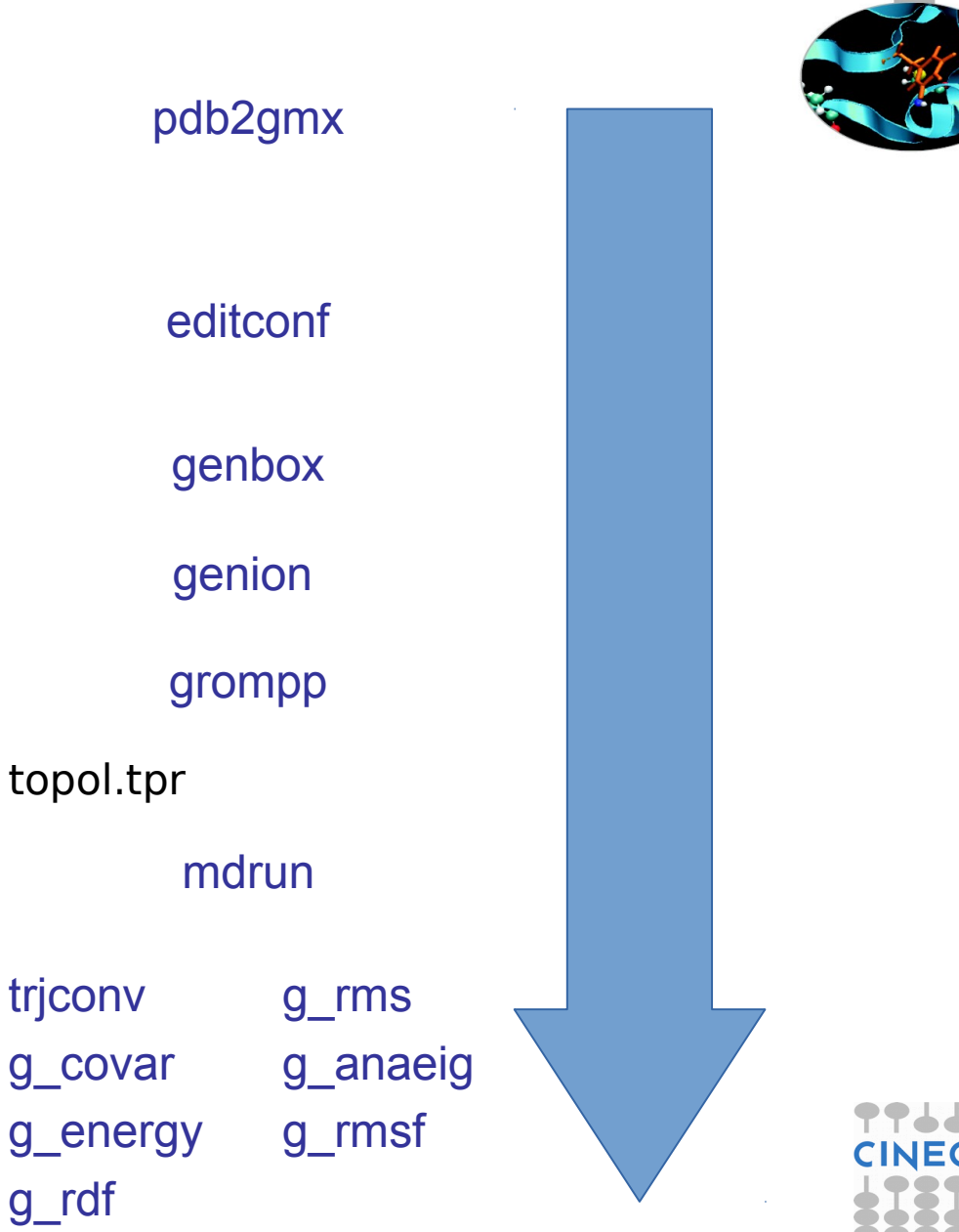

 $1<sub>B</sub>$ 

topol.tpr Generate a topology Generate simulation box Solvate the system Analysis of trajectory files Generate input file for mdrun Actually run the simulation

#### Initial coordinates: X-Ray vs. NMR

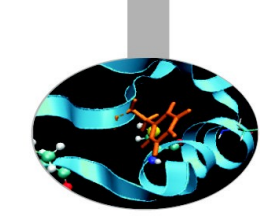

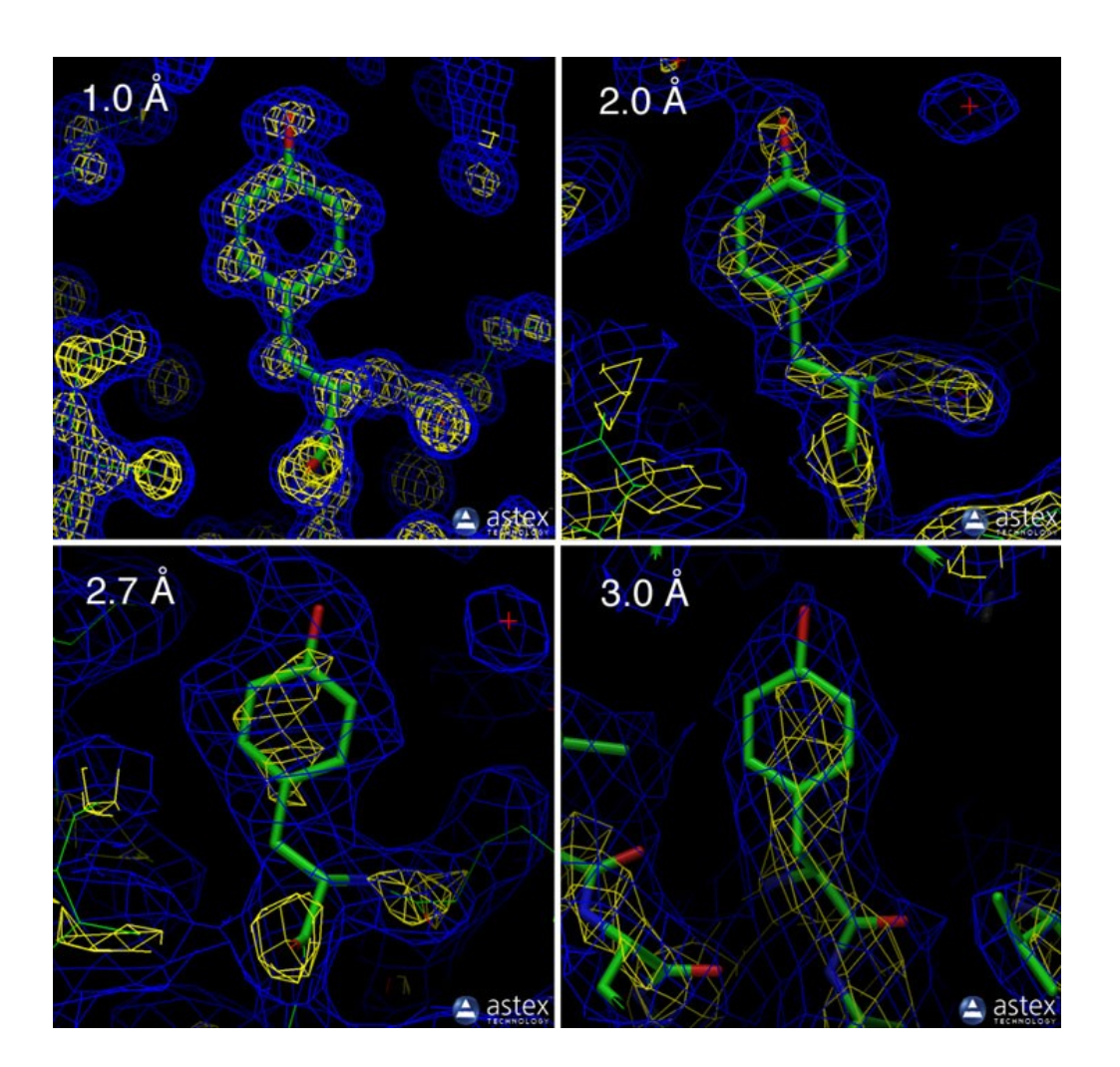

Higher X-ray resolution allows to use a more reliable starting structure in terms of amino-acids stereo-chemistry and accuracy of atomic positions

Error on initial position of protein atoms determines local structural alterations of the protein structure

X-ray resolutions smaller than 2 Å are much more reliable, although difficult to achieve. Generally, a resolution in the range  $2 < R < 3$  Å are acceptable. Beyond 3 Å the uncertainty of the initial position may cause artefacts in the MD simulation

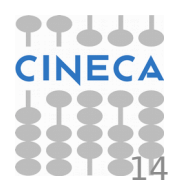

#### Initial coordinates: X-Ray vs. NMR

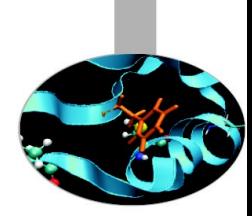

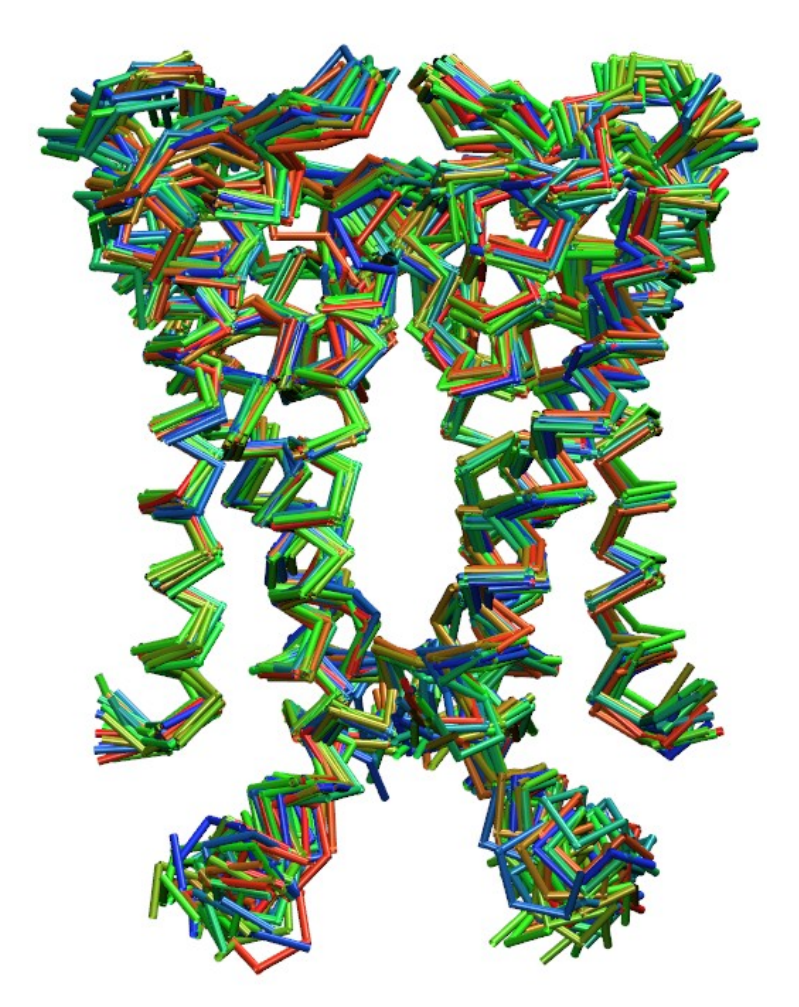

KcsA Potassium channel (PDB code: 2K1E)

NMR determined structure provide information in a more realistic physiological environment as compared to X-ray determined structures although this could result in lower quality of initial coordinates and incertainties in the position of atomic coordinates.

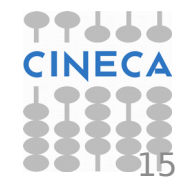

#### Generate topology: pdb2gmx

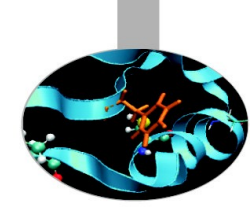

To convert a structure pdb file into a Gromacs topology:

#### pdb2gmx –f input\_file.pdb –ignh –ter

input:

1. file\_in.pdb initial set of coordinates (either pdb or gro format)

output:

- 
- 
- 
- 4. topolA.itp, topolB.itp, etc topology of chain A, B, etc...
- 

1. topol.top system topology 2. posre.itp position restraints file 3. conf.gro coordinate file (gro format by default) 5. posreA.itp, posreB.itp, etc position restraints file for chain A, B, etc...

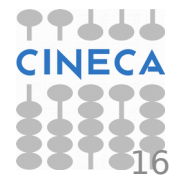

### pdb2gmx: interactive options

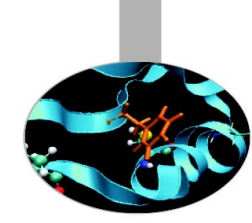

Proteins extremities (N- and C-terminus) have to be treated with particular care as they are usually charged at neutral pH (7.2/7.3). However, in most cases, protein sequences in the PDB databank are composed of a sub-set of the actual primary structure and therefore extremities are likely to be neutral.

To set up ionizzation state for N- and C-terminus in proteins:

#### pdb2gmx –f input.pdb –ignh –ter

Select N-terminus type (start)

- $0: NH3+$
- 1: NH2
- 2: None

Select C-terminus type (end) 0: COO-1: COOH 2: None

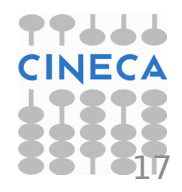

### pdb2gmx: pH and net charge

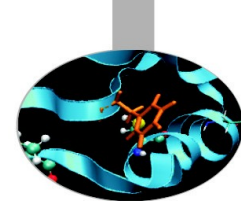

By default, pdb2gmx assumes you want to simulate your protein in a neutral pH environment (ph=7). Hence the net charge carried by ionizzable residues is the default at that pH. Otherwise you need to set up net charge according to the following table:

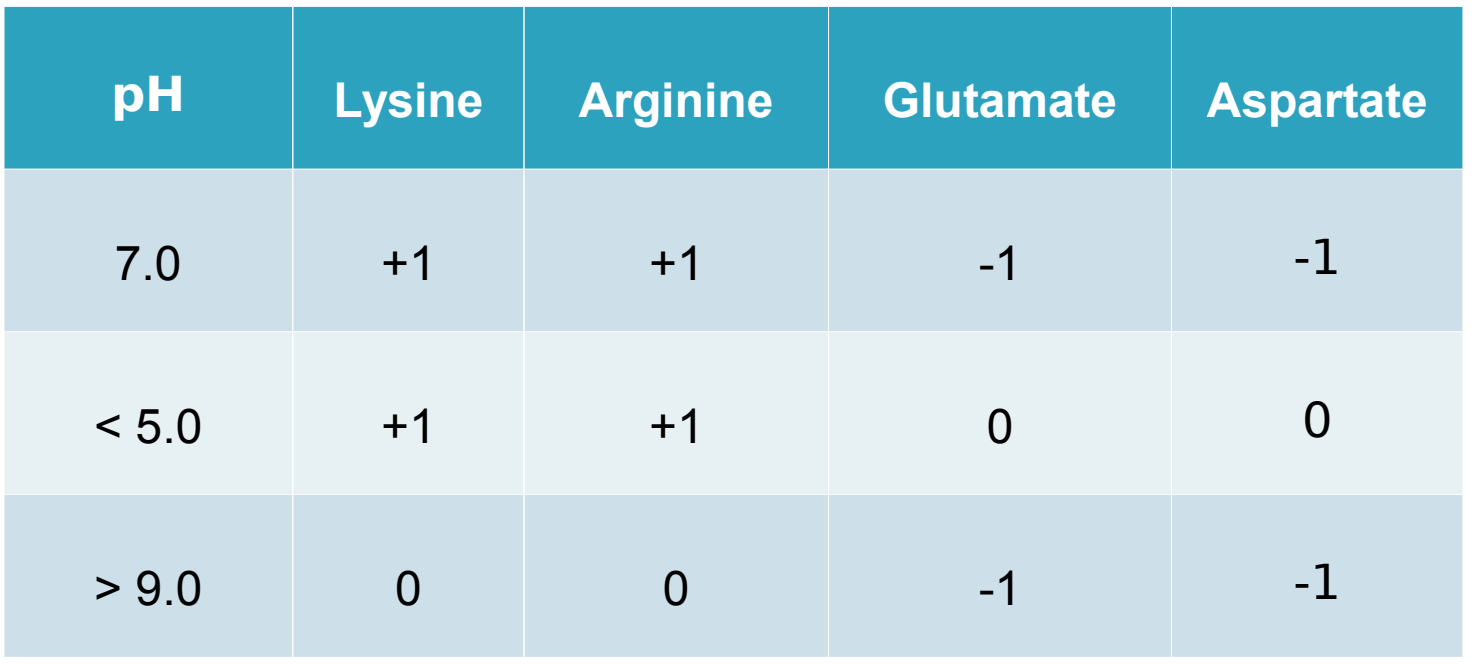

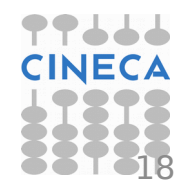

### How to set-up non default pH

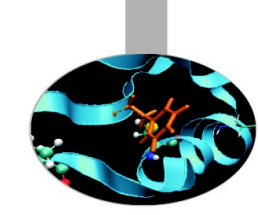

In Gromacs, a usefull way to simulate a biological macromolecule at  $pH \neq 7$ consists of using the flags -lys -arg -asp -glu to set up interactivelly the net charge on lysine, arginine, apartate and glutamate residue, respectivelly. By these flag we can indeed change the default ionizzation state on single residue in the protein sequence.

pdb2gmx –f input\_file.pdb –ignh –ter –lys –arg –asp –glu

Processing chain 1 'A' (803 atoms, 100 residues) Which LYSINE type do you want for residue 33 0. Not protonated (charge 0) (LYS)

1. Protonated (charge +1) (LYSH)

Processing chain 1 'A' (803 atoms, 100 residues) Which GLUTAMIC ACID type do you want for residue 13

- 0. Not protonated (charge -1) (GLU)
- 1. Protonated (charge 0) (GLUH)

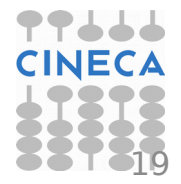

### **Histidines**

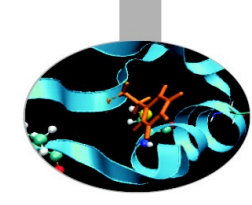

Histidine residues play an important rule in protein function as they are often located within catalytic pockets and binding sites or could be involved in interactions with prosthetic group (HEME) or could binf metal ions for important enzymatic activities (cytochromes, clorophylls, etc.)

In Gromacs, four types of histidine residue are available for use with special case, differing for it ionizzation state:

#### pdb2gmx –f input.pdb –ignh –ter –his

- 1. HISA (neutral): hydrogen atom on  $N\delta1$
- 2. HISB (neutral): hydrogen atom on N $\epsilon$ 2
- 3. HISH (net charge =  $+1$ ): hydrogen atom on N $\delta$ 1 and N $\epsilon$ 2
- 4. HIS1: histidine bound to HEME

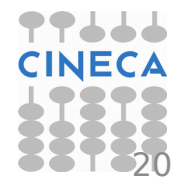

#### How to generate the box: editconf

Structure generated file has to be immersed in a box of water molecules (or alternative solvent) prior to run an MD simulation. Different types of box are available in Gromacs (triclinic, cubic, dodecahedron or octahedron) and can be generated by the command:

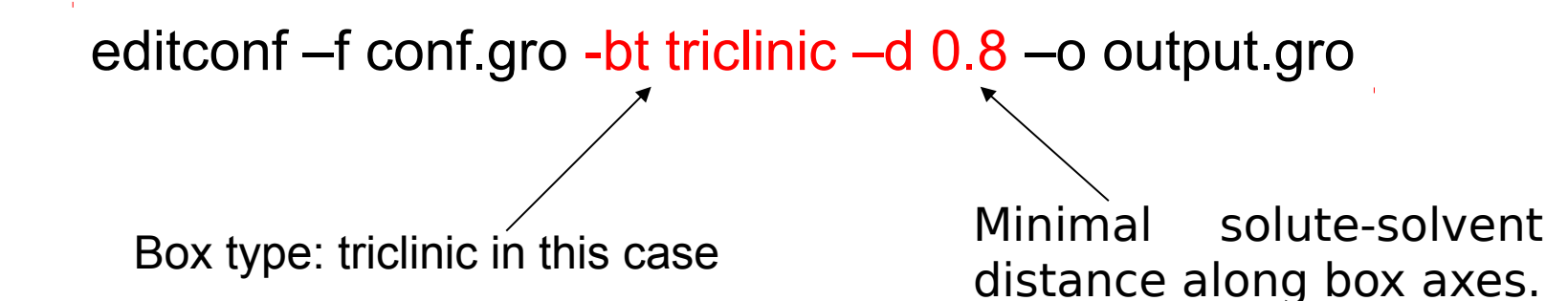

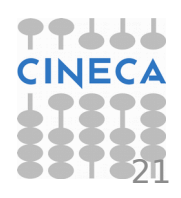

# Box solvation: genbox

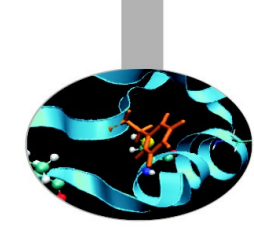

Once defined, box has to be physically soaked with water (or alternative solvent). This can be easly performed by running the command:

genbox –cp conf.gro –cs spc216.gro –o out.gro -p topol.top

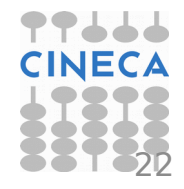

# Ionic strength: genion

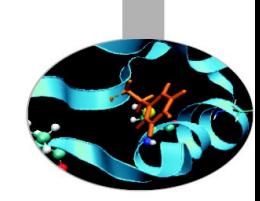

Grid based electrostatic treatment (Ewald sums, PME, etc.) are better performed with system net charge  $= 0$ . Namely, make sure that:

#### solute charge  $+$  solvent charge  $= 0$

To set up box neutrality we can replace as many water molecule with corresponding positive or negative ions to generate a total charge  $= 0$ . To do so, we can run the genion command as follows:

> genion –s topol.tpr –seed XXX –o oution.gro –nn 20 –np 10 -p topol.top

This command replace randomly a total of 30 water molecules with 20 negative ions (chloride) and 10 positive ions (sodium) and updates the topol.top file with the new list of atoms.

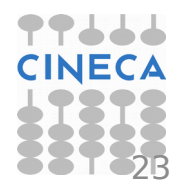

### grompp: the GROMACS preprocessor

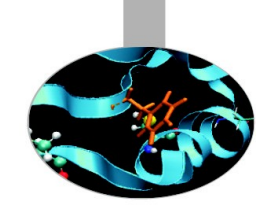

Command grompp generates a binary input file with all structural info and forcefield parameters neeed to run an MD simulation.

grompp –f param.mdp –c coord.gro –n index.ndx –p topol.top –o topol.tpr

Grompp output is a binary file called topol.tpr that can be used as input for running the calculation. To visualize and check all info stored in the topol.tpr file we can use the following command:

gmxdump –s topol.tpr

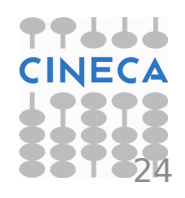

#### Output control

#### Van der Waals and electrostatics

#### Temperature and pressure coupling

 $title = Yo$  $cpp = cpp$  $Include = -I<sub>..</sub>/top$ cefine = -DPOSRES  $integer$   $=$  md  $dt = 0.002$  $nsteps = 500000$  $nstxout = 5000$  $nstvout = 5000$  $nstloq = 5000$  $n$ stenergy  $= 250$  $nstxtcou = 250$  $xtc_grps = Protein$ energygrps = Protein SOL  $^{\sim}$ nstlist  $= 10$  $ns$  type  $=$  grid  $rlist = 0.8$  $\text{coulombtype}$  = PME  $rcoulomb = 1.4$ rvdw  $= 0.8$  $\text{tcoupling} = \text{V-Rescale}$ tc-grps = Protein SOL  $tau_t$  = 0.1 0.1 ref t =  $300 \, 300$  $p$  pcoupl  $q =$ tau  $p = 1.0$ compressibility  $= 4.5e-5$ ref  $p = 1.0$ gen vel  $=$  yes gen  $temp$  = 300 gen seed  $= 173529$  $const$ raints  $=$  all-bonds

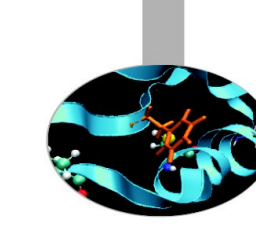

### Output control parameters

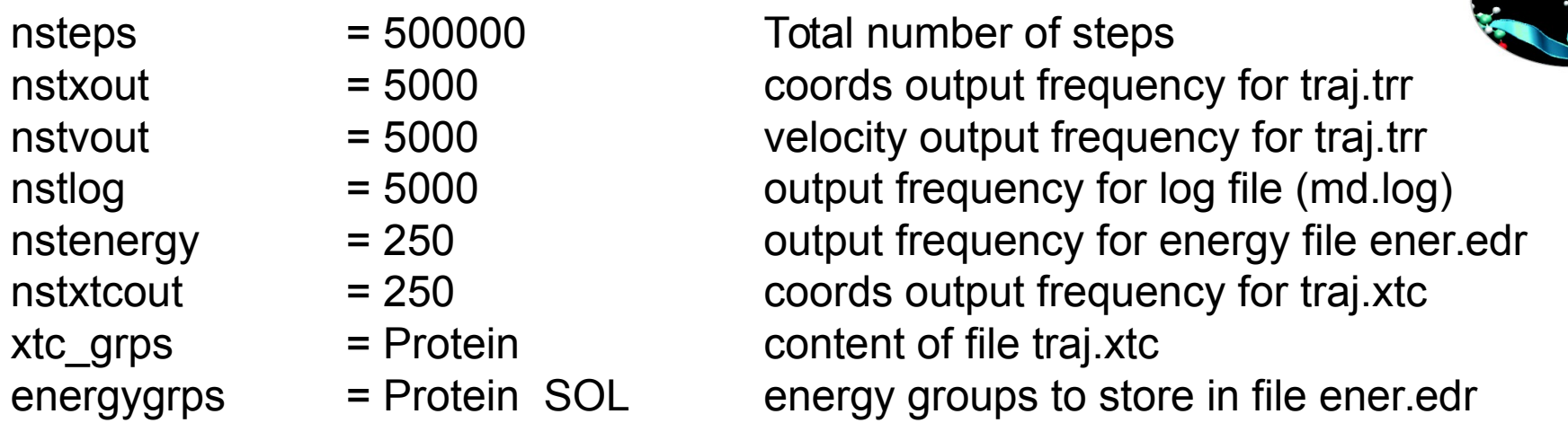

File traj.xtc contains coordinates of our simulated system. Atomic coordinates are saved in a compressed format so that to reduce file size. This file is the main trajectory file used for simulation analysis.

File traj.trr contains atomic coordinates, velocities and forces of our simulated system. These data are saved as 4 digits floating point numbers and are usefull to recover coordinates and velocities after a job crash or if we need velocities and forces for special analyses.

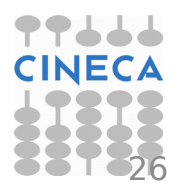

# Electrostatics control

; Method for doing electrostatics  $\text{coulombtype}$  = PME  $rcoulomb$ -switch  $= 0$  $rcoulomb = 1.2$ ; Relative dielectric constant for the medium and the reaction field epsilon  $r = 1$ epsilon  $rf$  = 1 ; Method for doing Van der Waals  $vdw-type$  = Cut-off ; cut-off lengths  $rvdw$ -switch  $= 0$  $rvdw = 1.2$ ; Spacing for the PME/PPPM FFT grid  $fourier spacing = 0.150$ ; FFT grid size, when a value is 0 fourierspacing will be used fourier\_nx  $= 0$ fourier  $ny = 0$ fourier\_nz  $= 0$ ; EWALD/PME/PPPM parameters pme order  $= 4$ ewald  $rtol$  = 1e-05 ewald geometry  $= 3d$ epsilon surface  $= 0$ optimize  $fft = no$ 

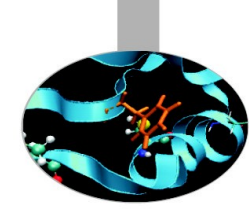

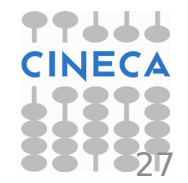

#### Parameter for temperature and pressure coupling

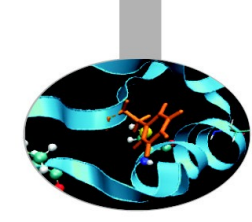

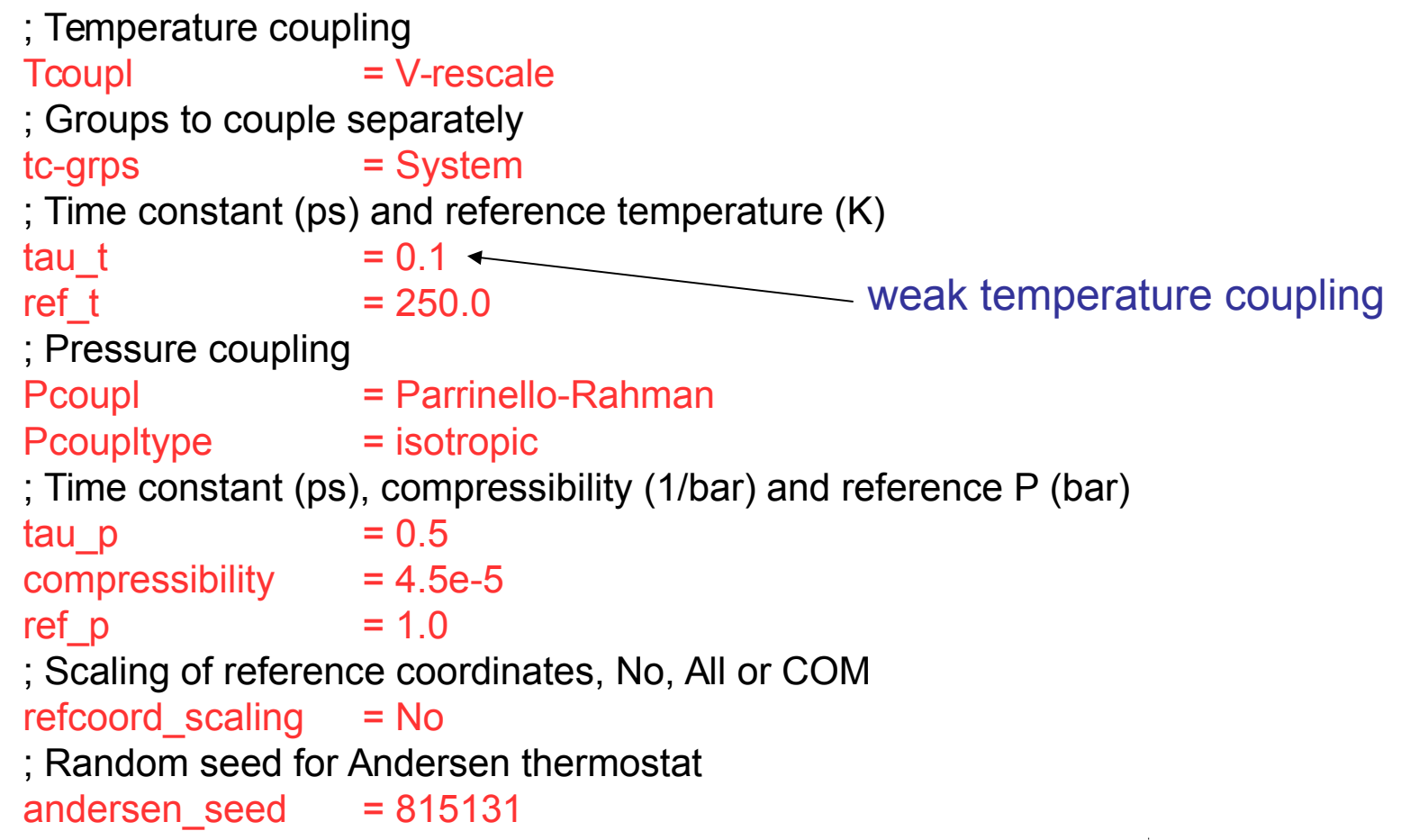

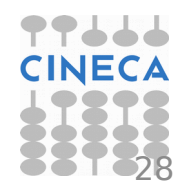

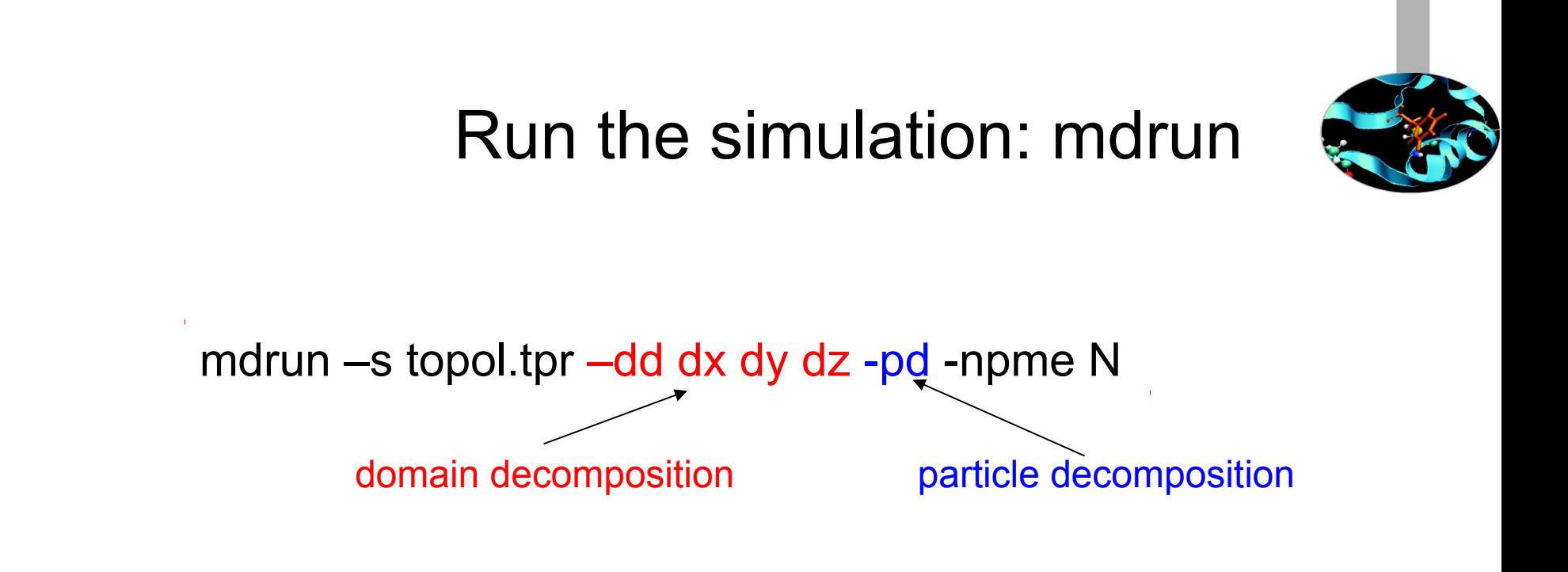

The command generates many outpuf filed at the end of the job. Among them:

1. confout.gro final coordinates file (gro format) 2. traj.xtc simulation trajectory file (compressed) 3. traj.trr simulation trajectory file (coord+velocity, high prec.) 4. ener.edr energy file 5. state.cpt chekpoint file for restarting runs. 6. md.log log file with output control

29

### What if it all crashes...?

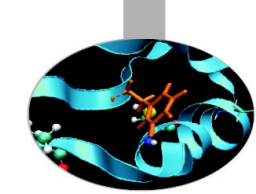

A .cpt file is produced by mdrun at specified intervals (mdrun -cpt n, where n is the interval in minutes), and contains information on all the state variables in a simulated system. In the case of a crash (hardware failure, power outage, etc), a checkpoint file can be used to resume the simulations exactly as it was before the failure. Simulations can also be extended using a checkpoint file (www.gromacs.org).

mdrun -s topol.tpr -cpi state.cpt

mdrun -s topol.tpr -cpi state.cpt -append

Write down coordinates on previous generated files

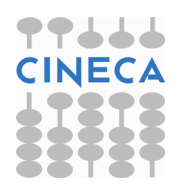

#### Gromacs 5.0.4, pure MPI on Eurora

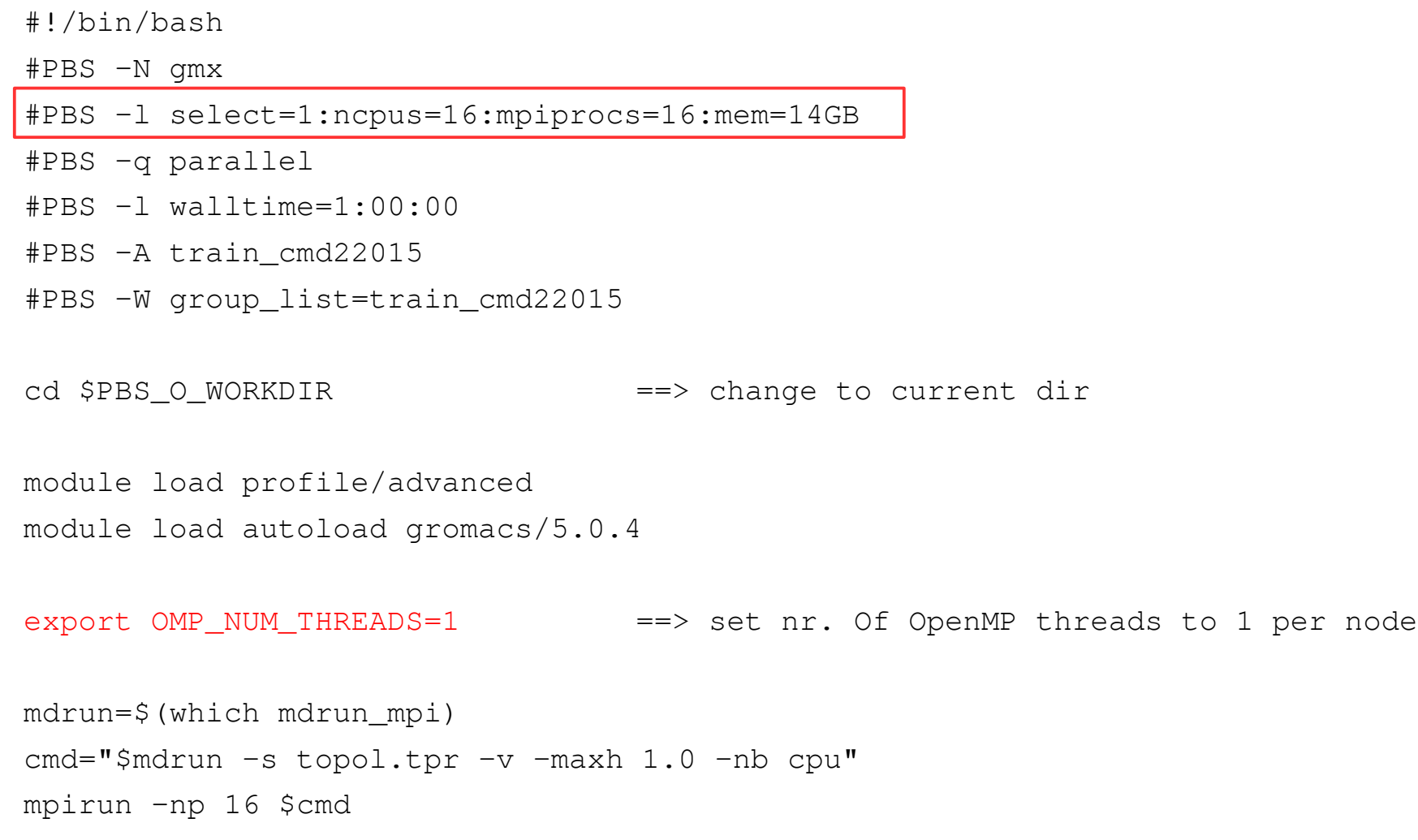

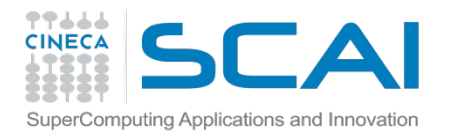

#### Gromacs 5.0.4, pure MPI on Eurora

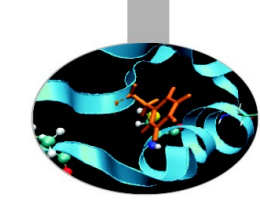

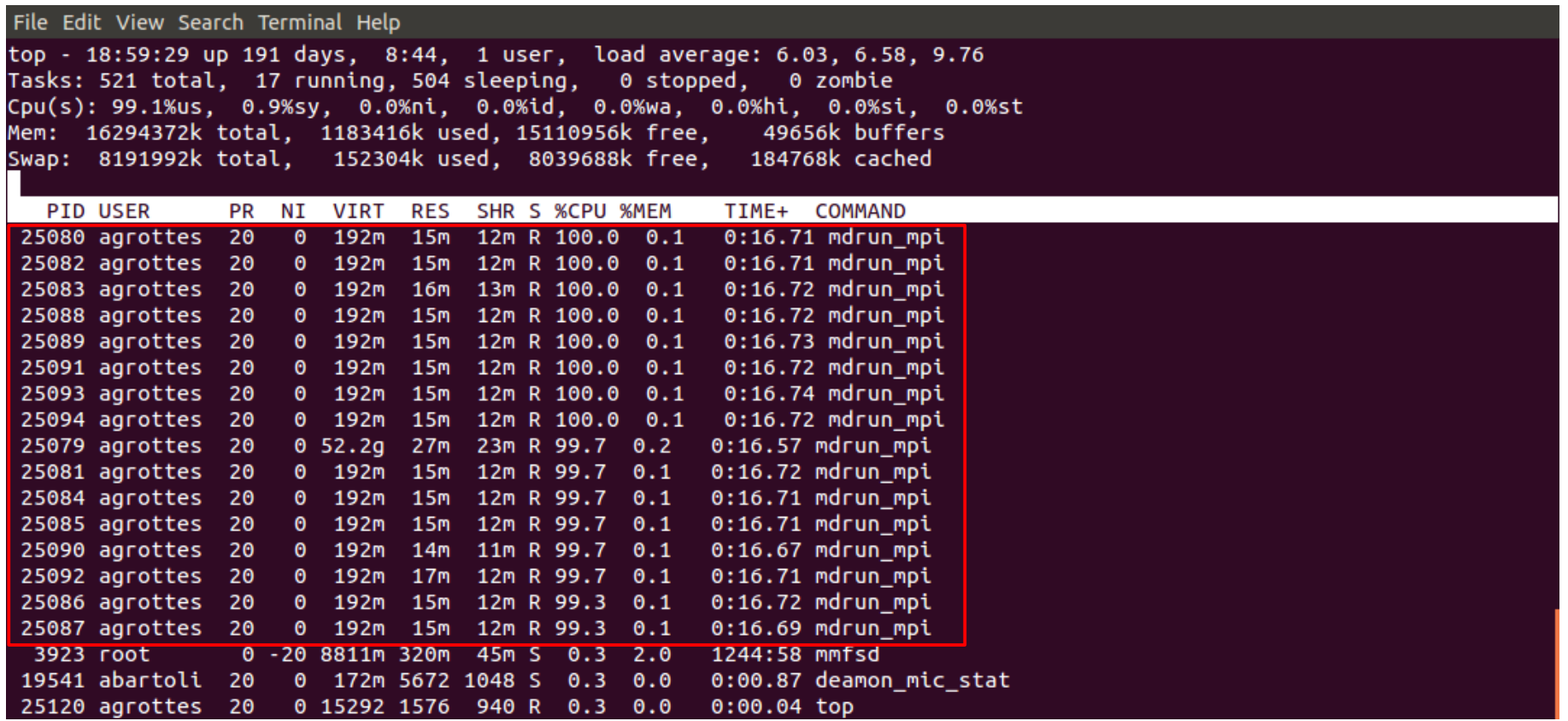

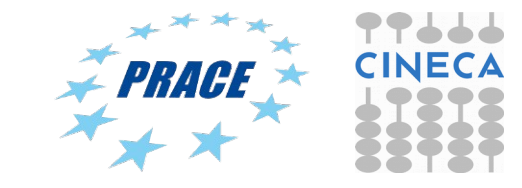

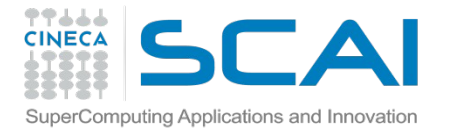

#### Gromacs 5.0.4 MPI+CUDA on Eurora

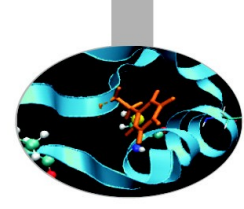

#!/bin/bash

#PBS -N gmx

#PBS -l select=1:ncpus=2:mpiprocs=2:ngpus=2:mem=14GB

- #PBS -q parallel
- #PBS -l walltime=1:00:00
- #PBS -A train\_cmd22015
- #PBS -W group\_list=train\_cmd22015

cd \$PBS\_O\_WORKDIR ==> change to current dir

```
module load profile/advanced
module load autoload gromacs/5.0.4
```

```
export OMP_NUM_THREADS=1 ==> set nr. Of OpenMP threads to 1
# ==> set total MPI tasks = 2 and bind to two GPUs
```

```
mdrun=$(which mdrun_mpi_cuda)
cmd="$mdrun -s topol.tpr -v -maxh 1.0 -qpu_id 01 "
mpirun -np 2 $cmd
```
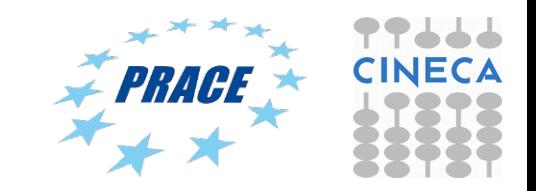

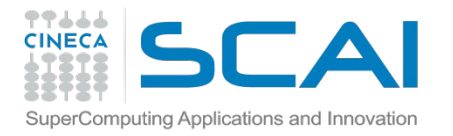

#### Gromacs 5.0.4 MPI+CUDA on Eurora

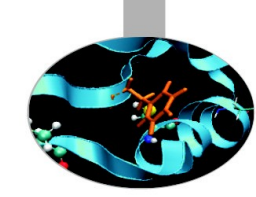

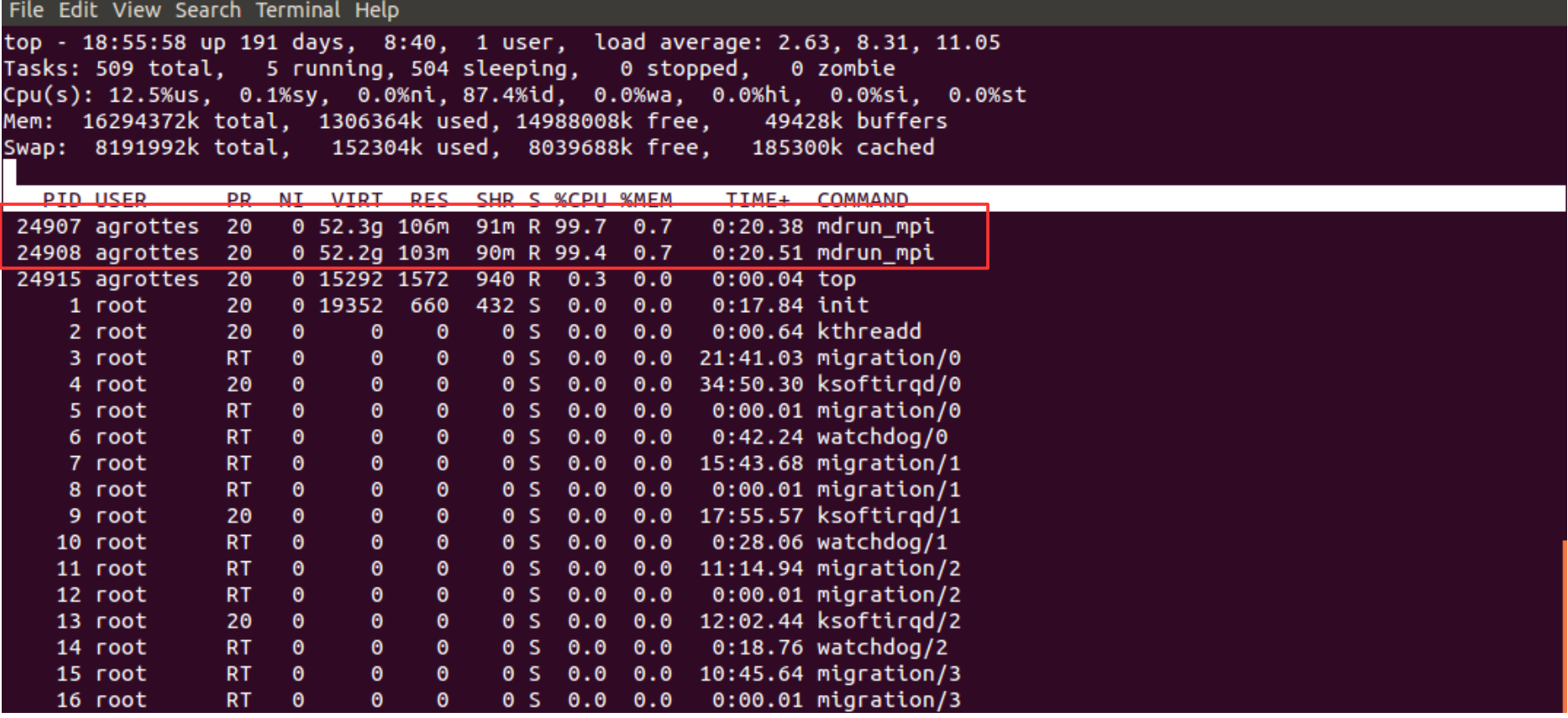

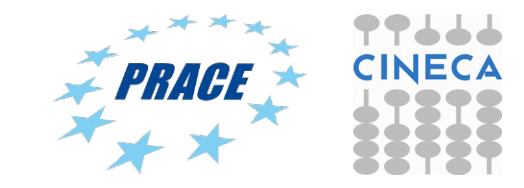

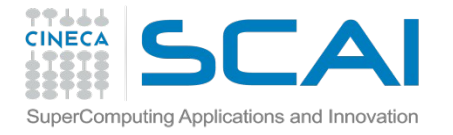

#### Gromacs 5.0.4 MPI/OpenMP+CUDA On Eurora

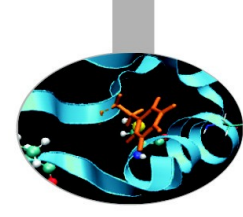

#### #!/bin/bash

#PBS -N gmx

- #PBS -l select=1:ncpus=16:mpiprocs=2:ngpus2>mem=14GB
- #PBS -q parallel
- #PBS -l walltime=1:00:00
- #PBS -A train\_cmd22015
- #PBS -W group\_list=train\_cmd22015

cd \$PBS\_O\_WORKDIR ==> change to current dir

```
module load profile/advanced
module load autoload gromacs/4.6.5
```
export OMP\_NUM\_THREADS=8 ==> set nr. Of OpenMP threads to 8 # ==> set 2 MPI tasks that bind to two GPUs

```
mdrun=$(which mdrun_mpi_cuda)
cmd="$mdrun -s topol.tpr -v -maxh 1.0 -qpu id 01 "
mpirun -np 2 $cmd
```
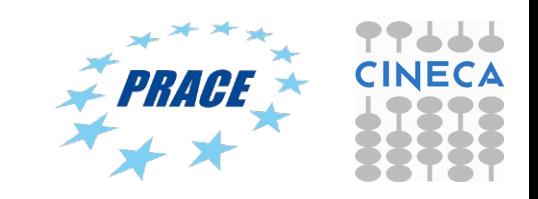

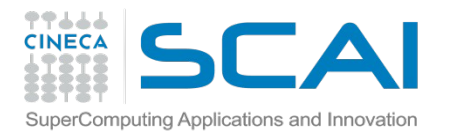

#### Gromacs 5.0.4 MPI/OpenMP+CUDA

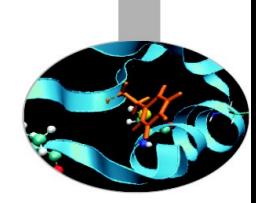

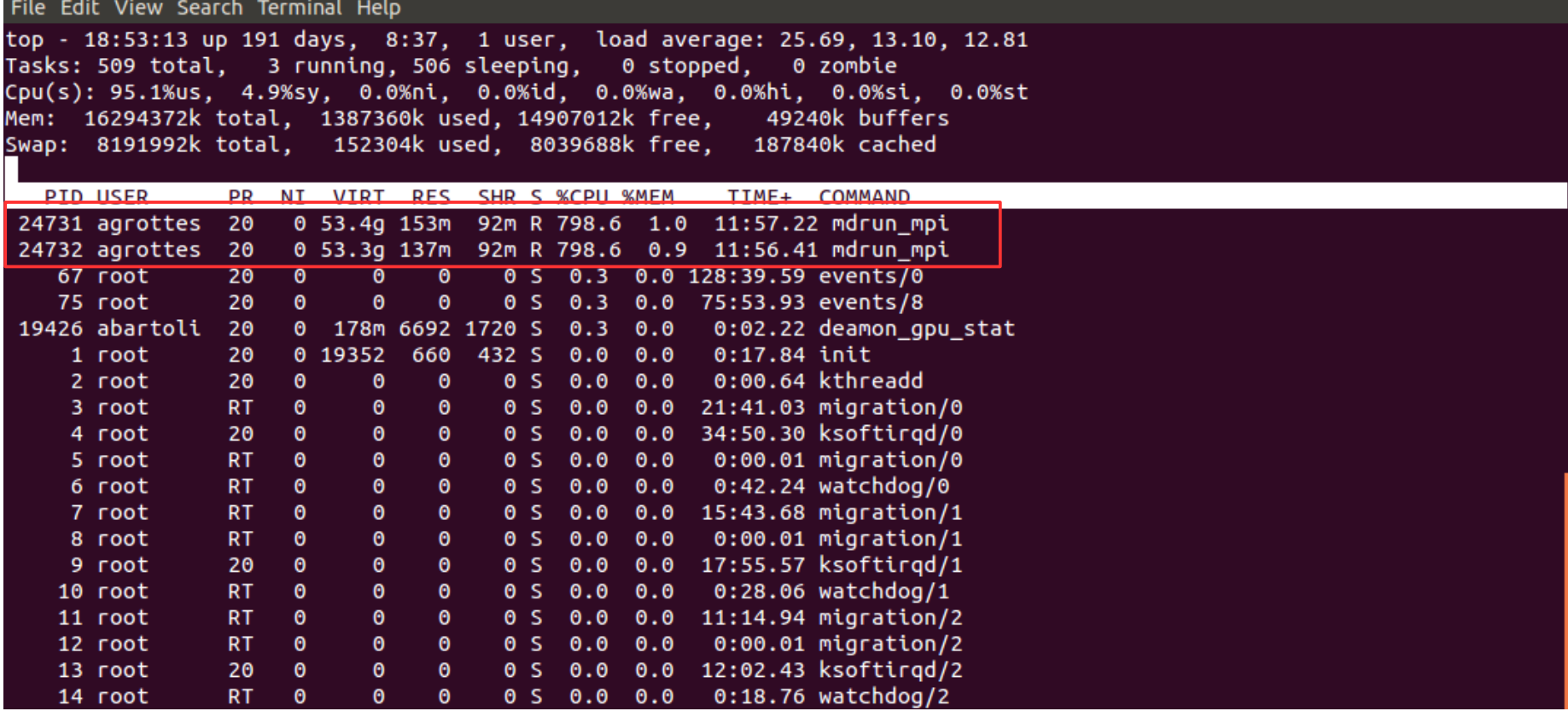

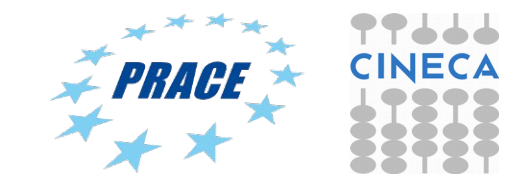

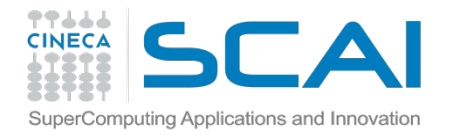

### MD Performance on hybrid CPU-GPU clusters

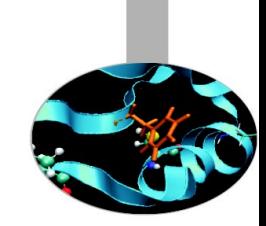

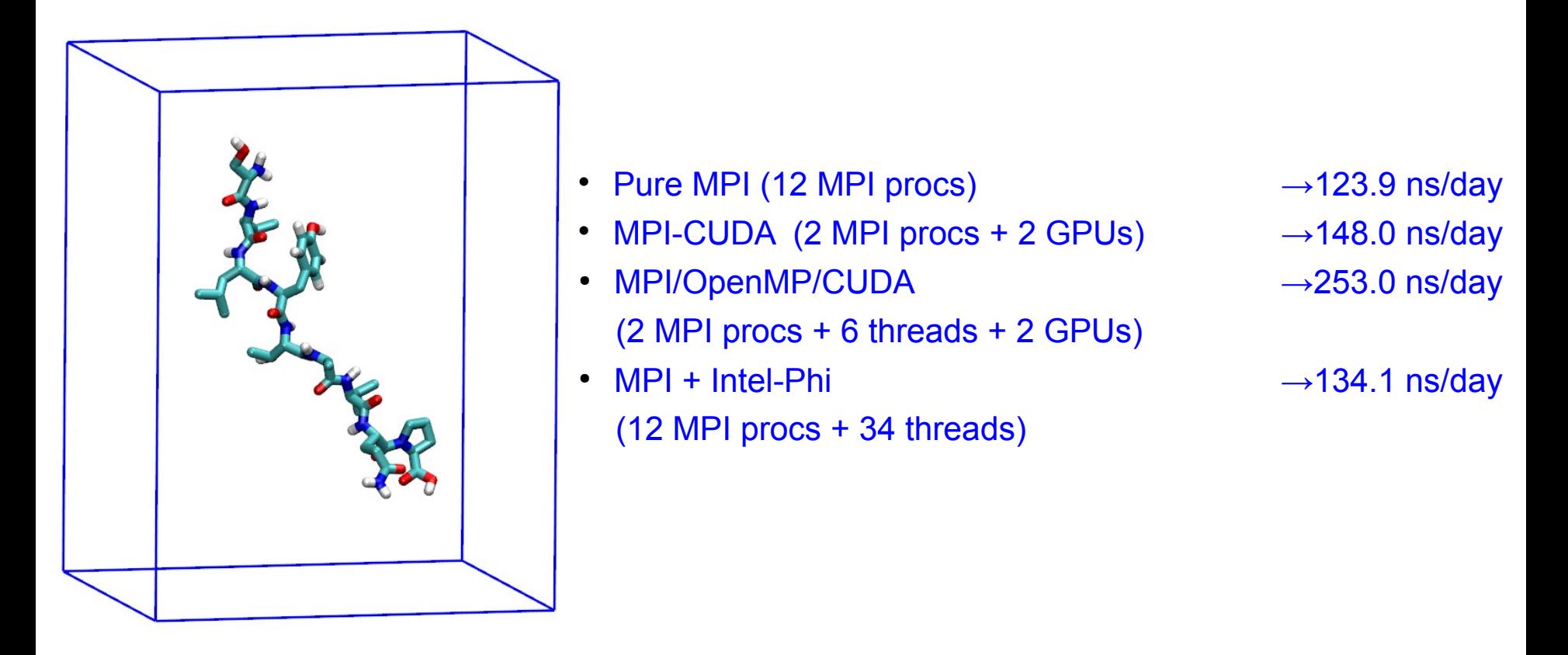

Small peptide in a box of water, ~3300 atoms Gromacs 4.6.5 with GPU PME for long electrostatics, 1 nm cut-off,  $T = 300$  K

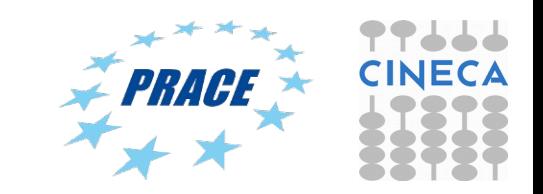

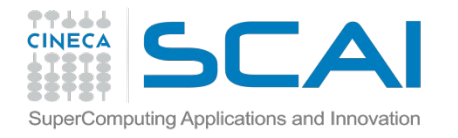

# MD Performance on hybrid CPU-GPU clusters

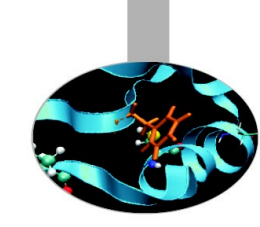

### multiple MPI ranks with 2 GPUs

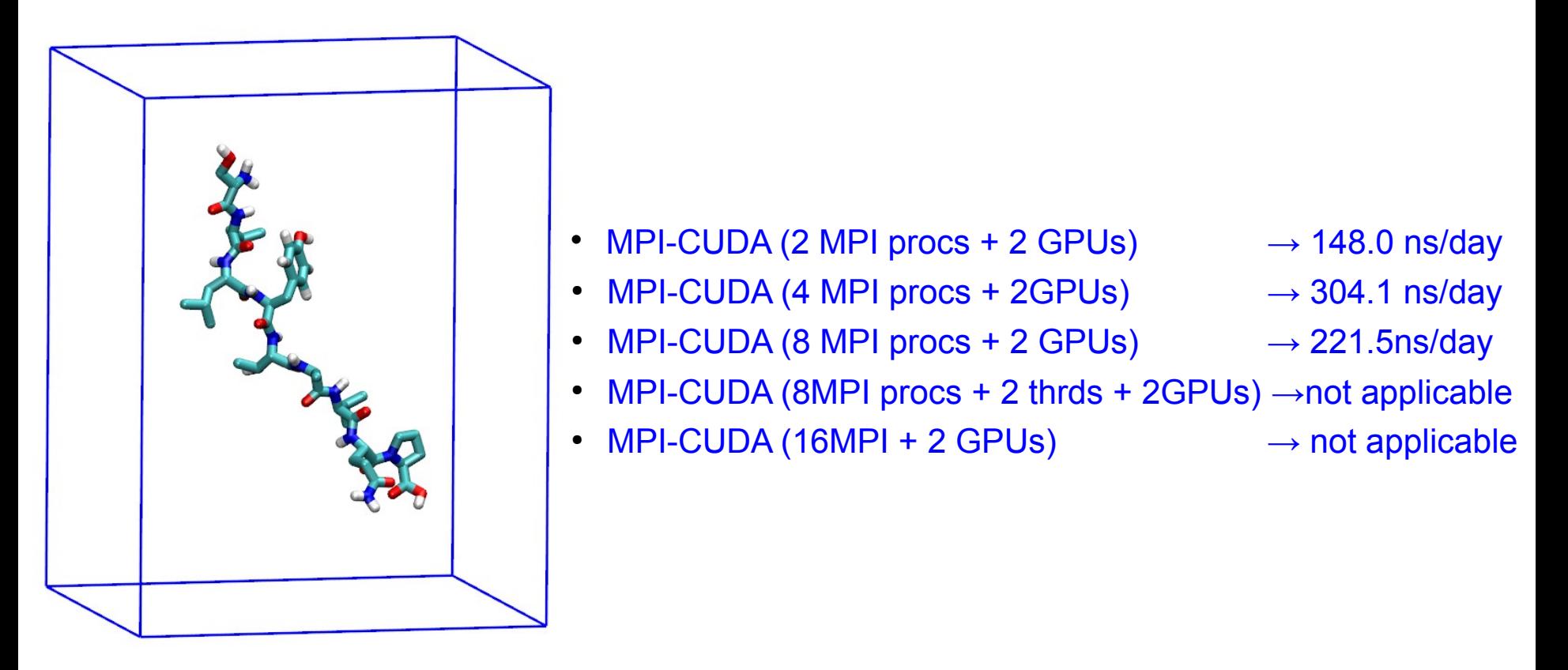

Small peptide in a box of water, ~3300 atoms Gromacs 4.6.5 with GPU PME for long electrostatics, 1 nm cut-off,  $T = 300$  K

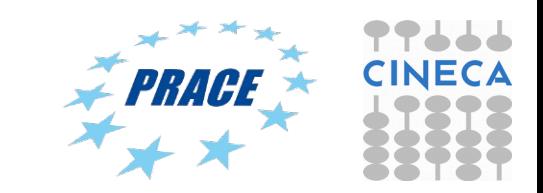

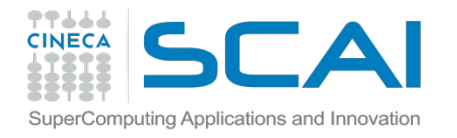

### MD Performance on hybrid CPU-GPU clusters (Eurora)

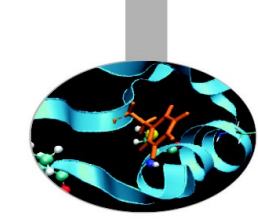

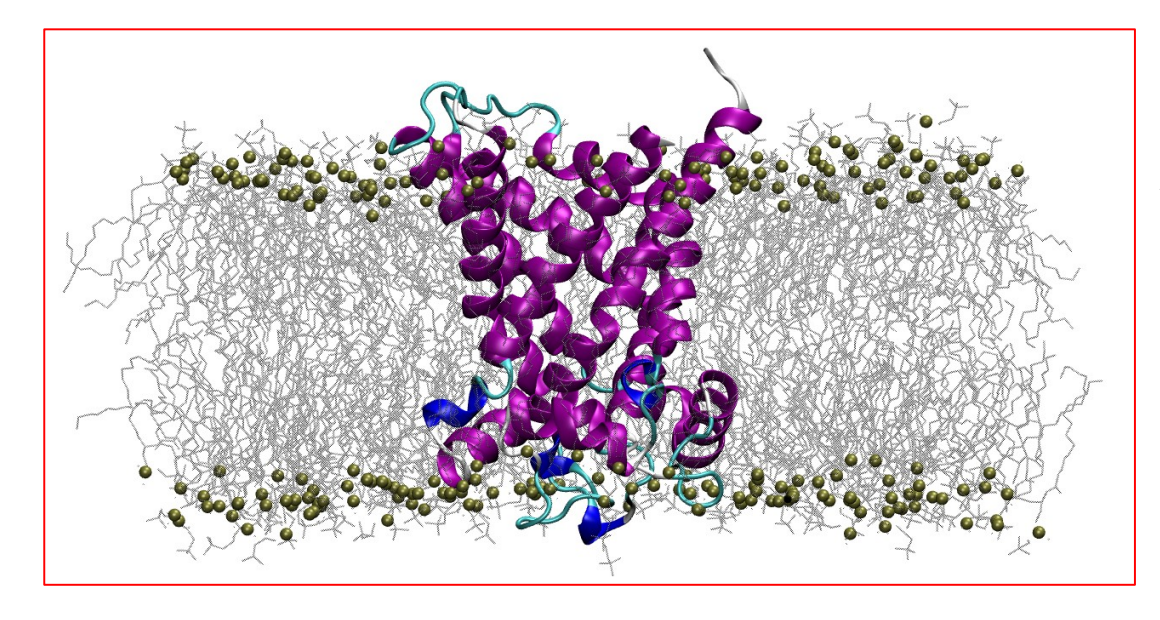

ATP/ADP Mitochondrial Carrier, 92K atoms Gromacs 5.0.4 with GPU PME for long electrostatics, 300 K,  $Cut-off = 1 nm$ Domain Decomposition

- Pure MPI (16 MPI procs)  $\rightarrow$  11.6 ns/day
- MPI-CUDA (2 MPI procs + 2 GPUs)  $\rightarrow$  9.5 ns/day
- MPI/OpenMP/CUDA (2 MPI procs + 8 threads + 2 GPUs)  $\rightarrow$  24.6 ns/day
- MPI + Intel Phi (8 MPI procs + 34 threads)  $\rightarrow$  14.6 ns/day
- 

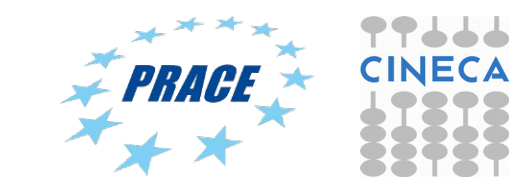

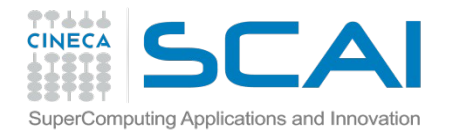

### MD Performance on hybrid CPU-GPU clusters (Eurora)

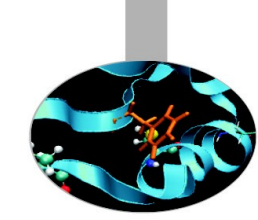

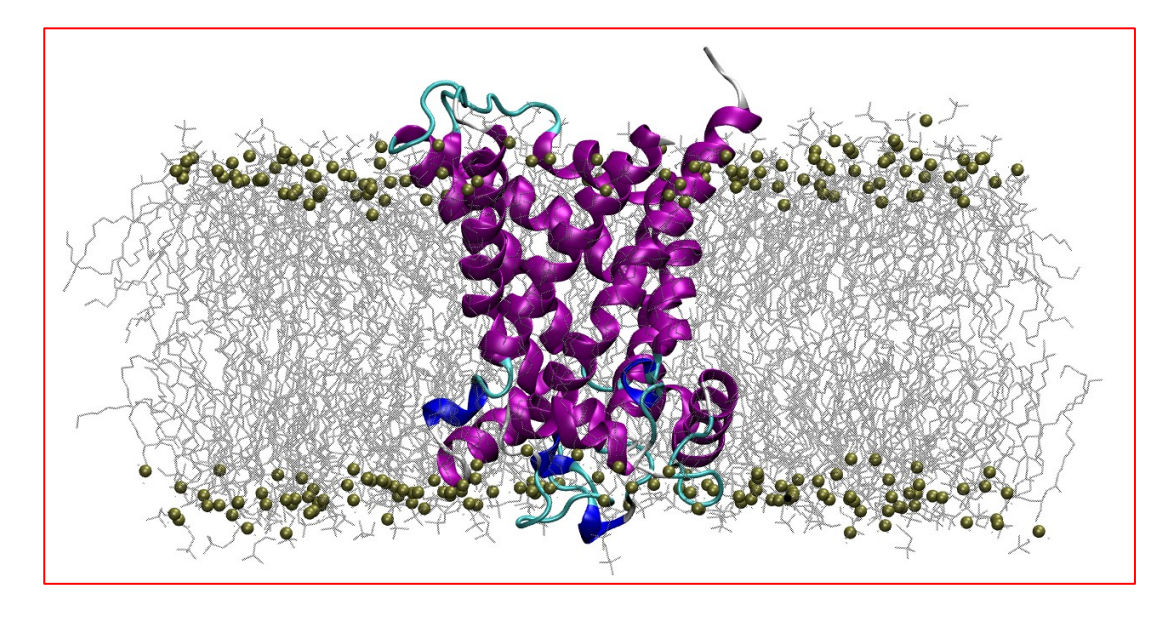

ATP/ADP Mitochondrial Carrier, 92K atoms Gromacs 5.0.4 with GPU PME for long electrostatics, 300 K,  $Cut-off = 1 nm$ Domain Decomposition

- Pure MPI (16 MPI)  $\rightarrow$  11.6 ns/day
- MPI-CUDA (2 MPI procs + 2 GPUs)  $\rightarrow$  9.5 ns/day
- MPI-CUDA (4 MPI procs + 2GPUs)  $\rightarrow$  14.7 ns/day
- MPI-CUDA (8 MPI procs + 2 GPUs)  $\rightarrow$  22.2 ns/day
- MPI-CUDA (16MPI + 2 GPUs)  $\rightarrow$  27.9 ns/day
- MPI-CUDA (8MPI procs + 2 OpenMP + 2GPUs)  $\rightarrow$  29.2 ns/day
- 
- 
- 
- 
- 
- 

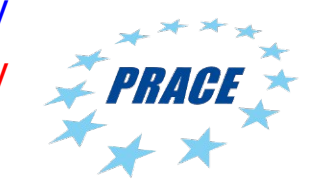

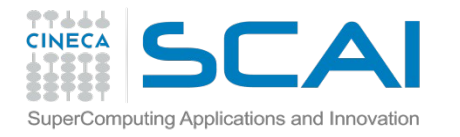

MD Optimizzation on hybrid CPU-GPU Clusters

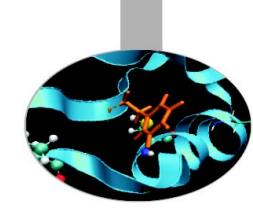

- System size and composition:
- Choice of PME vs. Cut-off based electrostatics
- Larger cut-off radius means a larger Verlet list ==> GPU is better than CPU
- Pure MPI jobs are suitable for small-sized systems

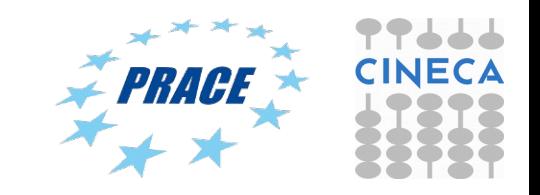

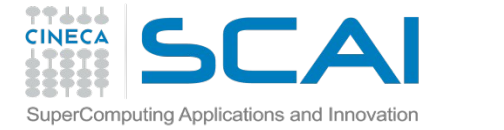

#### GPU acceleration in GROMACS

#### www.gromacs.org

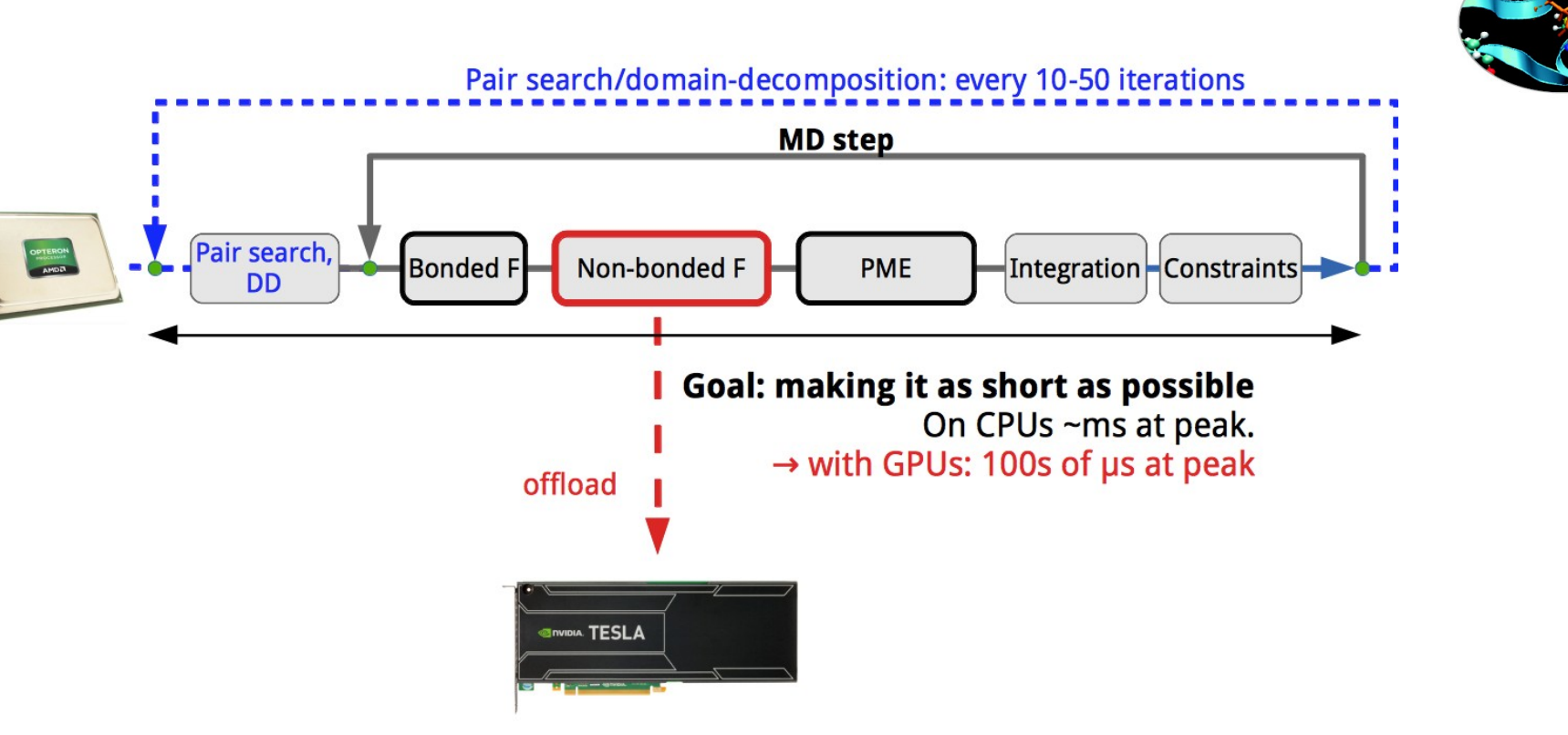

The idea behind the native GPU acceleration in GROMACS is that we offload the heavy nonbonded force calculation to an accelerator (either a GPU or Xeon Phi), while the CPU does bonded forces and lattice summation (PME) in the mean time.

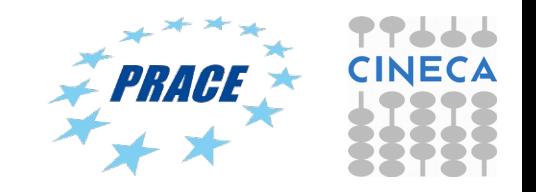

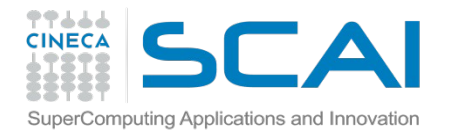

### GPU acceleration in GROMACS

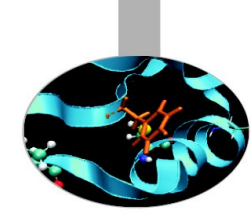

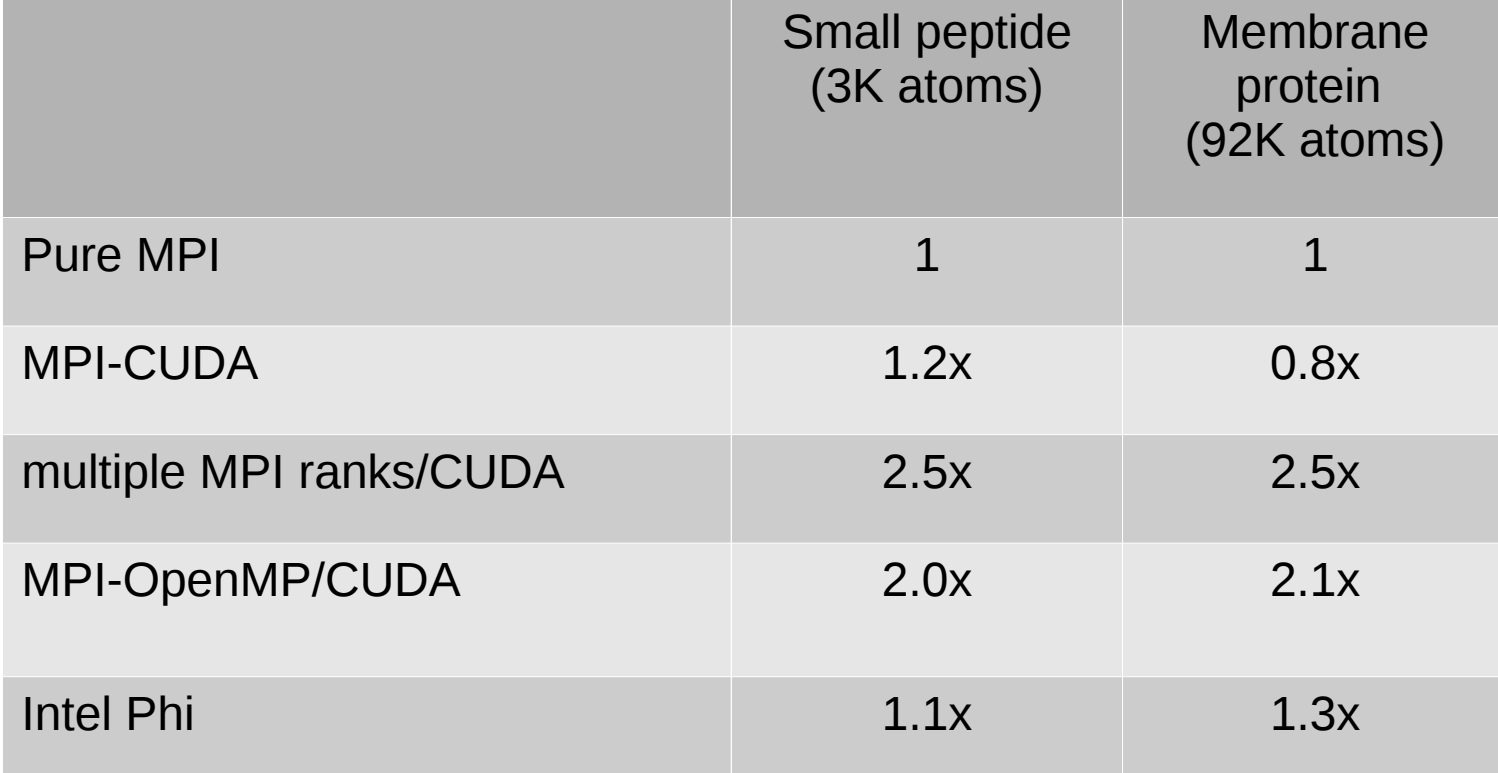

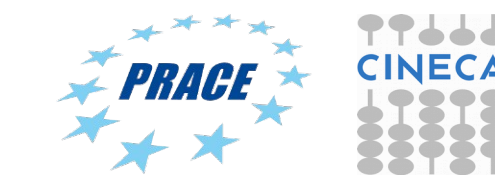

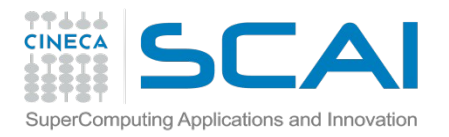

#### Advanced MD Script for Gromacs (I)

To address the bottleneck caused by multi-threading inefficiencies, it can be advantageous to reduce the number of OpenMP threads per rank. However, to not leave cores empty, this requires using more MPI ranks, hence more PP ranks, and therefore ranks will have to **share GPUs**. GPU sharing is possible by passing a GPU ID to mdrun multiple times, e.g -gpu\_id 0011 will allow the first two PP ranks in a compute node to use GPU0 and the third and fourth GPU1.

#### Example #1:

```
#PBS -l select=1:ncpus=8:mpiprocs=8:ngpus=2:mem=14GB
```

```
OMP_NUM_THREADS=1
```
…

…

mpirun -np 8 mdrun mpi cuda -s topol.tpr -maxh 1.0 -deffnm test -gpu id 00001111

Example #2: #PBS -l select=1:ncpus=16:mpiprocs=16:ngpus=2:mem=14GB

```
OMP_NUM_THREADS=1
```
…

…

mpirun -np 16 mdrun\_mpi\_cuda -s topol.tpr -maxh 1.0 -deffnm test -gpu\_id 0000000011111111

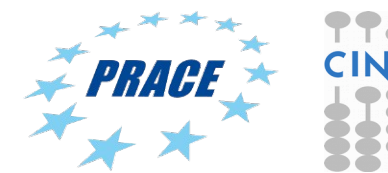

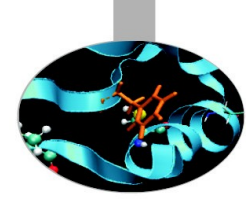